BG3couleur\_ES\_UM\_28-07\_03 29/07/03 9:43 Page 1

ALCATEL BUSINESS SYSTEMS © 2003. Reproducción prohibida. Alcatel se reserva el derecho de modificar las características de sus equipos sin previo aviso.

# ONE TOUCH 332

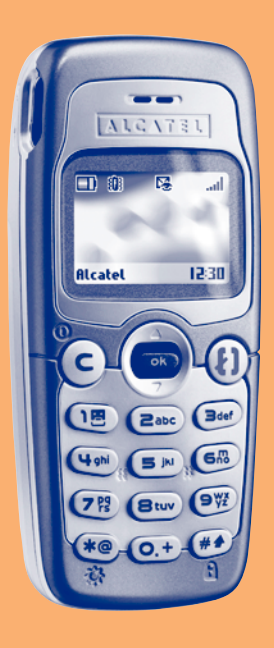

Español Español

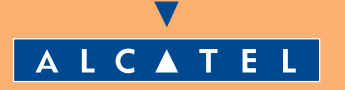

3DS09718AGAA01 3DS09718AGAA01

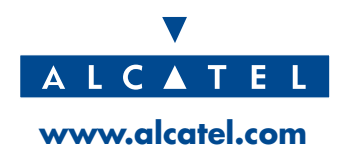

# **ÍNDICE**

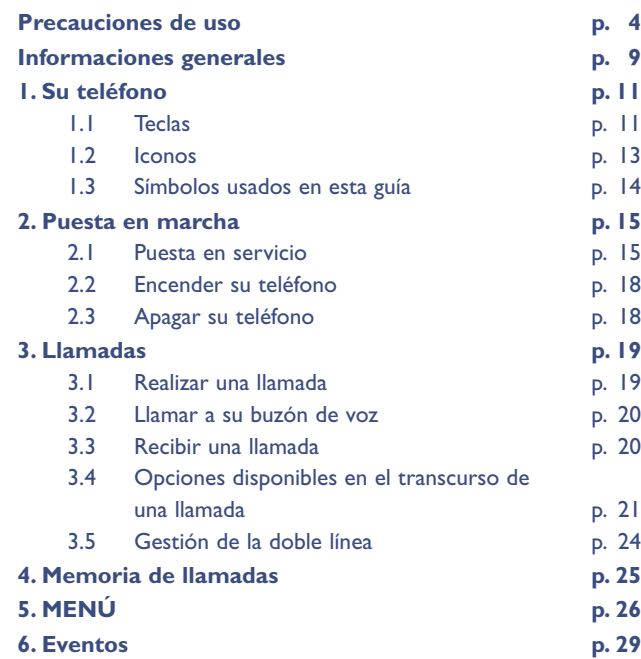

**1**

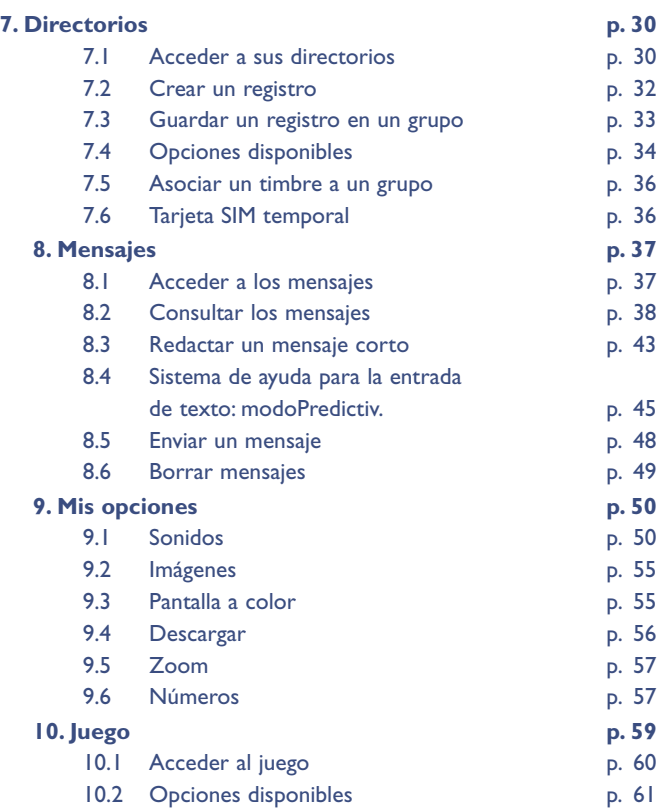

**2**

## **11.Alarmas p. 63** 11.1 Despertador p. 63 11.2 Cita p. 64 11.3 Cumpleaños p. 64 11.4 Opciones p. 64 **12. Calculadora/Conversor p. 65** 12.1 Calculadora **p. 65** 12.2 Conversor p. 66 **13.Ajustes p. 68** 13.1 Servicios p. 68 13.2 Reloj p. 76 13.3 Idiomas p. 76 13.4 Diccionario p. 76 13.5 Modo de entrada de texto p. 77 13.6 Pantalla p. 77 13.7 Descolgado p. 77 13.8 Desconexión automática p. 78 13.9 Doble línea **p. 78** 13.10 Teclado bloqueado p. 78 **14.WAP p. 79** 14.1 Acceder a los servicios WAP p. 79 14.2 Opciones disponibles p. 80 14.3 Configurar el acceso p. 82 14.4 Lanzar WAP p. 84 **15. Garantía p. 85 16.Tabla de caracteres p. 88 17.Accesorios p. 89** 18. Problemas y soluciones **p. 91**

## **PRECAUCIONES DE USO**

Antes de utilizar su teléfono, lea detenidamente este capítulo. El fabricante no se hará responsable de las consecuencias que resulten de una utilización inadecuada del teléfono y/o no conforme a las instrucciones contenidas en este manual.

#### **• SEGURIDAD EN VEHÍCULO:**

Dados los estudios recientes en los cuales se ha demostrado que el uso del teléfono móvil al conducir constituye un factor real de riesgo, incluso cuando se utiliza con el accesorio Manos libres (kit de vehículo, manos libres portátil…), se prohibe al conductor utilizar su teléfono hasta que aparque su vehículo.

Al estar encendido, su teléfono emite radiaciones que pueden interferir con los equipos electrónicos de su vehículo, como por ejemplo los sistemas antibloqueo de las ruedas (ABS), los airbags de seguridad, etc. Por lo tanto, debe:

- evitar colocar su teléfono encima del salpicadero o en la zona de despliegue del airbag,
- conectar obligatoriamente su teléfono a una antena externa o apagarlo ; dicha antena debe instalarse de tal manera que ninguna parte del cuerpo esté cerca de ella permanentemente, salvo si existe una placa metálica de separación (por ejemplo, el techo del coche),
- consultar con el fabricante del vehículo o con su concesionario para comprobar la correcta protección de los instrumentos de a bordo.
- **• CONDICIONES DE USO:**

**No encienda el teléfono** en el interior de un avión. Si no cumple con esta norma, puede exponerse a procesos judiciales.

**No encienda el teléfono** en un hospital, excepto en las zonas

reservadas para este efecto. La utilización de este teléfono, como la de otros equipos, puede interferir con el funcionamiento de dispositivos eléctricos y electrónicos o que utilizan radio frecuencias. Cuando esté encendido, evite colocar el teléfono en un lugar cercano al aparato médico (marcapasos, prótesis auditiva, bomba de insulina...). En particular, al contestar una llamada, lleve el teléfono a la oreja del lado opuesto al que lleva el marcapasos o la prótesis auditiva, según el caso.

**No encienda el teléfono** cerca de gas o de productos inflamables. Respete las reglas de utilización en los depósitos de carburante, las gasolineras, las fábricas de productos químicos y en todos los lugares donde existan riesgos de explosión. No deje que los niños utilicen el teléfono sin vigilancia. No intente abrir o reparar usted mismo el teléfono. Utilice sólo baterías, cargadores y accesorios Alcatel compatibles con el modelo de su teléfono (véase lista de accesorios en el capítulo 17). En el caso contrario, Alcatel declina toda responsabilidad. Evite exponer su teléfono a condiciones desfavorables (humedad, lluvia, infiltración de líquidos, polvo, brisa marina, etc.). Las temperaturas máximas recomendadas por el fabricante van de -20 °C a +40 °C. Si se excede 55 °C, la pantalla puede volverse ilegible, pero esta alteración es temporal y no reviste especial gravedad.

#### **• BATERÍA:**

Antes de retirar la batería, asegúrese de que el teléfono está apagado. Las precauciones de uso de la batería son las siguientes: no abra la batería (riesgos de emanaciones de sustancias químicas y quemaduras), no la perfore, no la desmonte, no provoque un corto circuito, no la tire al fuego ni a la basura, no la exponga a temperaturas superiores a 60 °C. Si desea deshacerse de la batería, asegúrese de que es recuperada en conformidad con la legislación sobre la protección del medio ambiente en vigor. No utilice la batería para otros usos que para los que fue diseñada y nunca utilice baterías dañadas.

#### **• CARGADORES:**

**!**

Cargadores con alimentación de red han sido diseñados para funcionar dentro de una gama de temperaturas 0 a 40°C. Los cargadores de su teléfono móvil están en conformidad con la norma de seguridad para los equipos de tratamiento de la información y de de oficina y diseñados sólo para este uso.

#### **• ONDAS ELECTROMAGNÉTICAS:**

La validación de la conformidad con las exigencias internacionales (ICNIRP) o con la directiva europea 1999/5/CE (R&TTE) es una condición previa a la introducción en el mercado de todo modelo de teléfono móvil. La protección de la salud y de la seguridad pública, en particular la de los usuarios de teléfonos móviles, constituyen una exigencia esencial de estas exigencias o directiva.

ESTE TELÉFONO MÓVIL ES CONFORME CON LAS EXIGENCIAS INTERNACIONALES Y EUROPEAS EN MATERIA DE EXPOSICIÓN A LAS ONDAS RADIOELÉCTRICAS.

Su teléfono móvil es un emisor/receptor radio. Ha sido diseñado y fabricado a fin de respetar los límites de exposición a las radiofrecuencias (RF) recomendados por las exigencias internacionales (ICNIRP) (1) y el Consejo de la Unión Europea (Recomendación 1999/519/CE) (2).

> (1) Las exigencias ICNIRP se aplican en las regiones siguientes: América Central (excepto México), África del Sur y del Norte, Asia Pacífico (excepto Taiwán, Corea y Australia).

(2) La recomendación europea (1999/519/CE) se aplica en las regiones siguientes: Europa, Europa del Este, Israel.

Estos límites forman parte de un conjunto de exigencias y establecen los niveles de radiofrecuencias autorizados para el público. Estos límites han sido establecidos por grupos de peritos independientes, basándose en evaluaciones científicas regulares y detalladas. Dichos límites incluyen un margen de seguridad importante destinado a garantizar la seguridad de todos, sea cual sea la edad o el estado de salud.

La norma de exposición de los teléfonos móviles define una unidad de medida llamada **"SAR" (Specific Absorption Rate** en inglés = Nivel específico de absorción). El límite SAR recomendado por el Consejo de la Unión Europea es de **2,0 vatios/Kg en promedio por 10g de tejido humano**. Las pruebas han sido efectuadas en teléfonos que emiten a su nivel de potencia máximo en todas las bandas de frecuencias y en posiciones de funcionamiento estándares. Si bien el SAR es evaluado en el nivel de potencia más alto, el nivel real de SAR del teléfono móvil durante su utilización es, por lo general, bastante inferior a los valores máximos obtenidos en las pruebas. Así pues, el teléfono móvil ha sido diseñado para utilizar únicamente la potencia estrictamente necesaria para asegurar su conexión a la red. En principio, cuánto más cerca se encuentra usted de una antena de estación de base, más bajos serán los niveles de potencia del teléfono móvil.

El valor máximo de SAR probado en este modelo de teléfono móvil para un uso cerca a la oreja y conforme a la norma es de 0,43 W/Kg. Si bien los niveles SAR varían de un teléfono a otro o de las posiciones, todos son conformes a las exigencias internacionales y a la recomendación europea en vigor en materia de exposición a las radiofrecuencias.

Su teléfono está equipado con una antena integrada. Para beneficiarse de una calidad de funcionamiento óptima durante sus comunicaciones, no toque ni deteriore la antena.

La Organización Mundial de la Salud (OMS) considera que "el estado actual de los conocimientos científicos no justifica la toma de precauciones particulares para el uso de teléfonos móviles. En caso de inquietud, una persona puede optar por limitar su exposición, o la de sus hijos, a las radiofrecuencias disminuyendo la duración de las comunicaciones o utilizando la opción manos libres [o un kit manos libres portátil] que permite alejar el teléfono de la cabeza y el cuerpo" (Memo n°193).

Para obtener informaciones complementarias de la OMS sobre los campos electromagnéticos y la salud pública, vaya al sitio Internet siguiente: http://www.who.int/peh-emf.

## **INFORMACIONES GENERALES**

- Dirección Internet: www.alcatel.es
- Dirección WAP: wap.alcatel.com
- Número del Servicio de Atención al Cliente: véase el folleto "Servicios de Alcatel". (Llamada facturada localmente según la tarificación en vigor en su país).

Su teléfono es un aparato diseñado para emitir y recibir llamadas telefónicas. Funciona en redes GSM, en las bandas 900MHz y 1800MHz.

La marca  $\mathsf{C}\mathsf{E}$  certifica que su teléfono es conforme a la directiva 1999/5/CE (R&TTE) y que los accesorios en cuestión son conformes a las directivas comunitarias vigentes. Puede consultar el texto exhaustivo de la Declaración de Conformidad de su teléfono en el sitio Internet www.alcatel.com.

#### **Protección contra el robo**

Su teléfono móvil está identificado con un número IMEI (número de serie). Este último figura en la etiqueta del embalaje y en la memoria de su teléfono. Al utilizar su teléfono por primera vez, le recomendamos marque el número  $\overline{A_0}$ ,  $\overline{A_1}$ ,  $\overline{A_2}$ ,  $\overline{A_3}$ ,  $\overline{A_4}$ ,  $\overline{A_5}$ lo conserve en un lugar seguro ya que se lo podrían solicitar la policía o su operador en caso de robo de su teléfono. Gracias a este número, su teléfono móvil podrá ser bloqueado (1) completamente, es decir que no podrá ser utilizado por una tercera persona, incluso si se le cambia la tarjeta SIM.

Mayo de 2003

**!**

(1) Verifique la disponibilidad de este servicio con su operador.

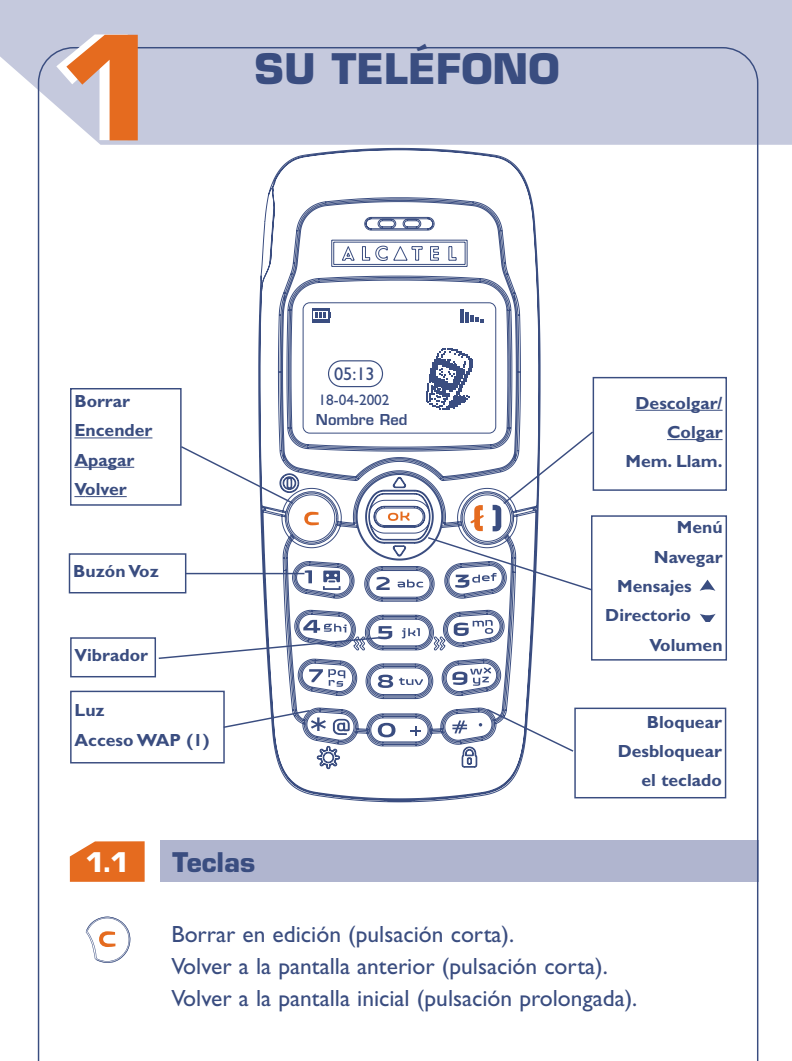

## **Encender / Apagar el teléfono** desde la pantalla de espera (pulsación prolongada).

- Acceder al MENÚ / Confirmar la opción (pulsación corta) Acceder a los servicios del Operador (pulsación prolongada).
- **OK**

 $\bf (f)$ 

**OK**

 $\odot$ ີ

> Ajustar el volumen durante una llamada. Navegar para seleccionar una opción. **Acceder al directorio v** (pulsación hacia abajo). **Acceder a los mensajes cortos** (pulsación hacia arriba).

#### **Descolgar / Colgar**

Consultar la memoria de llamadas (BIS) (pulsación corta).

- $\left(\underline{\mathbf{B}}\right)$ Llamar al buzón de voz (pulsación prolongada).
- $\begin{picture}(120,15) \put(0,0){\line(1,0){155}} \put(15,0){\line(1,0){155}} \put(15,0){\line(1,0){155}} \put(15,0){\line(1,0){155}} \put(15,0){\line(1,0){155}} \put(15,0){\line(1,0){155}} \put(15,0){\line(1,0){155}} \put(15,0){\line(1,0){155}} \put(15,0){\line(1,0){155}} \put(15,0){\line(1,0){155}} \put(15,0){\line(1,0){155}}$ Encender / Apagar la luz (pulsación prolongada). Acceder al WAP (pulsación prolongada) (1).
- $\sqrt{2}$ Bloquear o desbloquear el teclado (pulsación prolongada). Entrada de mayúsculas, minúsculas, cifras, acceso a la barra de símbolos.
- Activar / Desactivar el vibrador (pulsación prolongada).  $\frac{1}{2}$  (S  $\frac{1}{2}$  jki)

**!** (1) Según el modelo de su teléfono.

#### **1.2 Iconos (1)**

#### $\overline{m}$ **Nivel de carga de la batería.**

- 池 **Modo vibrador:** Su teléfono vibra pero no emite ni timbre, ni pitido (véase página 52).
- 区 **Modo silencio:** Su teléfono no emite ni timbre, ni pitido y no vibra (véase página 52).
- **Eventos** (Informaciones a consultar): buzón de voz,  $E$ dio llamadas recibidas no contestadas, mensajes no leídos, informaciones descargadas (véase página 29), y notificaciones WAP (2).

**Lista de mensajes llena:** Su terminal ya no puede aceptar  $\blacktriangleright$ nuevos mensajes. Tiene que acceder a la lista de mensajes cortos para suprimir al menos uno (véase página 49).

- 5 **Desvíos de llamadas activados:** Sus llamadas son desviadas (véase página 71).
- G **Citas, cumpleaños, o despertador programados** (véase páginas 63, 64).
- h., **Indicador de cobertura.**

**!**

(1) Los iconos y las ilustraciones representados en esta guía se dan a título indicativo.

(2) Verifique la disponibilidad de este servicio con su operador.

- Indica el número de la línea cuando la tarjeta SIM incluye  $1<sub>E</sub>$ dos números distintos (1).
- O **Zona de tarifa preferencial (1).**
- A **Teclado bloqueado.**
- **Modo "Búsqueda manual de la Red"** (véase Ÿ. página 75).
- 给 **Roaming en su país de abono.**

### **1.3 Símbolos usados en esta guía**

Los símbolos siguientes aparecen en los capítulos a continuación:

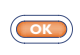

Pulse brevemente el centro de la tecla de navegación para confirmar una opción.

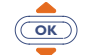

Desplace la tecla de navegación hacia arriba o hacia abajo para escoger una opción.

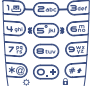

**!**

Utilice las teclas del teclado para introducir cifras, letras y puntuaciones.

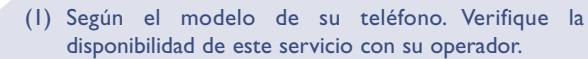

# **22 PUESTA EN MARCHA**

## **2.1 Puesta en servicio**

#### **Insertar y retirar la tarjeta SIM (1)**

Usted debe insertar una tarjeta SIM para poder utilizar su teléfono.

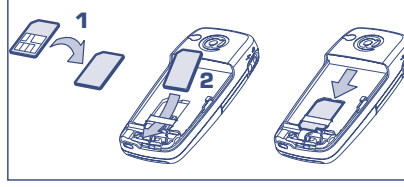

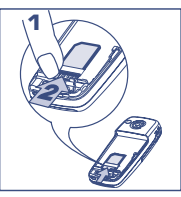

Coloque la tarjeta SIM con el chip boca abajo Deslice la tarjeta SIM en su alojamiento.Verifique que está correctamente insertada

Empuje la tarjeta SIM con el dedo para liberarla

**Instalar la batería**

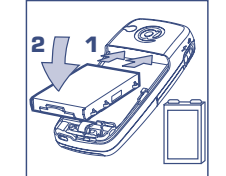

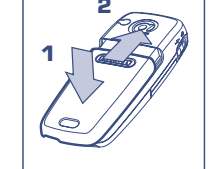

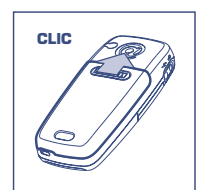

Inserte la batería hasta que haga clic

Enganche la tapa y hágala deslizar

Cierre la tapa hasta que haga clic

## **Retirar la batería**

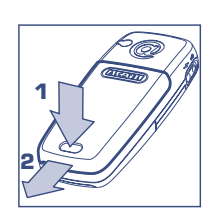

Presione el botón y levante la tapa

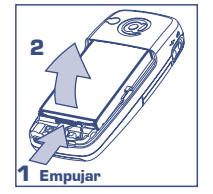

Retire la batería

**!**

(1) Este teléfono es compatible con las tarjetas SIM 3V, 3/5V y 1,8/3V. Las antiguas tarjetas SIM de tipo 5 Voltios no pueden ser utilizadas. Contacte con su operador.

**Cargar la batería**

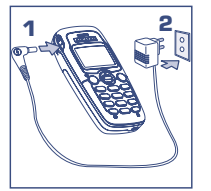

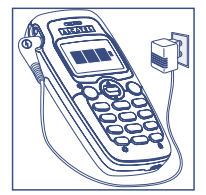

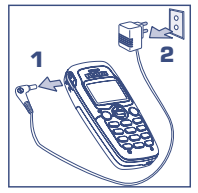

Conecte el cargador Cuando la batería esté

**!**

cargada, la animación en la pantalla se detiene Desconecte el cargador cuando haya finalizado la carga

- Una señal acústica corta indica el inicio de la carga.
- El icono puede tardar un poco en animarse, si su batería es nueva o está muy descargada.
- La toma de corriente debe encontrarse cerca del teléfono y accesible.

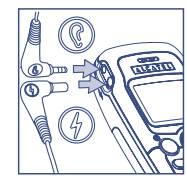

**Sólo utilice cargadores Alcatel compatibles con el modelo de su teléfono.**

Cuando utilice su teléfono por primera vez, cargue la batería durante (aproximadamente 3 horas).

Para optimizar la intensidad de la luz de la pantalla, debe recargar completamente su batería.

#### **2.2 Encender su teléfono Código PIN** क्रि **Introducir**   $(05:13)$ **OK código PIN:** 18-04-2002 **.................. Nombre Red** Confirme **Pantalla inicial** Encienda (pulsación | Introduzca su código prolongada) PIN, si se le pide Si el teléfono le pide que introduzca la fecha y la hora, introdúzcalas y confirme con  $\circledcirc$ .

llins

Si se visualizan mensajes difundidos por la red, utilice la tecla <u>Com</u> para visualizar todos los mensajes o pulse la tecla  $\left( \right)$  para volver a la pantalla inicial.

Este símbolo <<< - >>> aparece cuando el teléfono está buscando la red (??? - ??? aparece cuando la red rechaza su tarjeta SIM; en este caso, contacte con su operador).

#### **2.3 Apagar su teléfono**

**!**

A partir de la pantalla inicial, pulse la tecla  $\overline{C}$  (pulsación prolongada).

Si no conoce su código PIN o si lo ha olvidado, contacte con su operador.

Nunca deje su código PIN cerca de su teléfono y guarde su tarjeta en un lugar seguro cuando no la utilice.

#### **17**

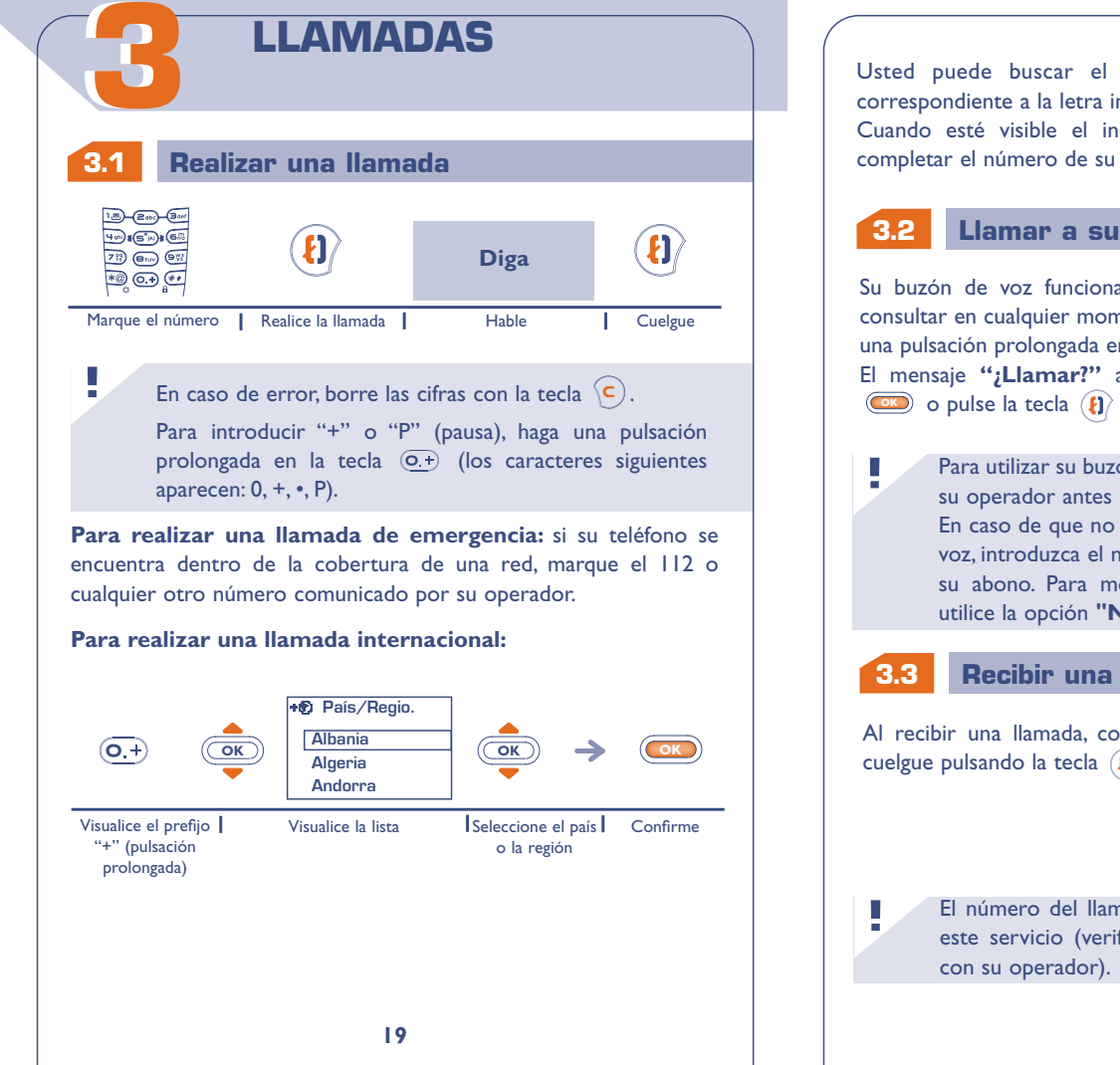

Usted puede buscar el país o la región pulsando la tecla correspondiente a la letra inicial del nombre.

Cuando esté visible el indicativo del **"País/Regio."**, Vd. puede completar el número de su interlocutor e iniciar la llamada.

#### **3.2 Llamar a su buzón de voz**

Su buzón de voz funciona como un contestador que Vd. puede consultar en cualquier momento. Para acceder al buzón de voz, haga una pulsación prolongada en la tecla  $\overline{(\mathbb{B})}$ .

El mensaje **"¿Llamar?"** aparecerá en la pantalla; confirme con OK**O** o pulse la tecla (**i**) para realizar la llamada.

Para utilizar su buzón de voz en el extranjero, contacte con su operador antes de viajar.

En caso de que no tenga el número de acceso al buzón de voz, introduzca el número que su operador le entregó con su abono. Para modificar este número posteriormente, utilice la opción **"Números"** del Menú (véase página 57).

#### **3.3 Recibir una llamada**

Al recibir una llamada, contéstela pulsando la tecla  $\mathbf{R}$ , hable y cuelgue pulsando la tecla  $\langle \mathbf{H} \rangle$ .

> El número del llamante se visualiza si la red proporciona este servicio (verifique la disponibilidad de este servicio

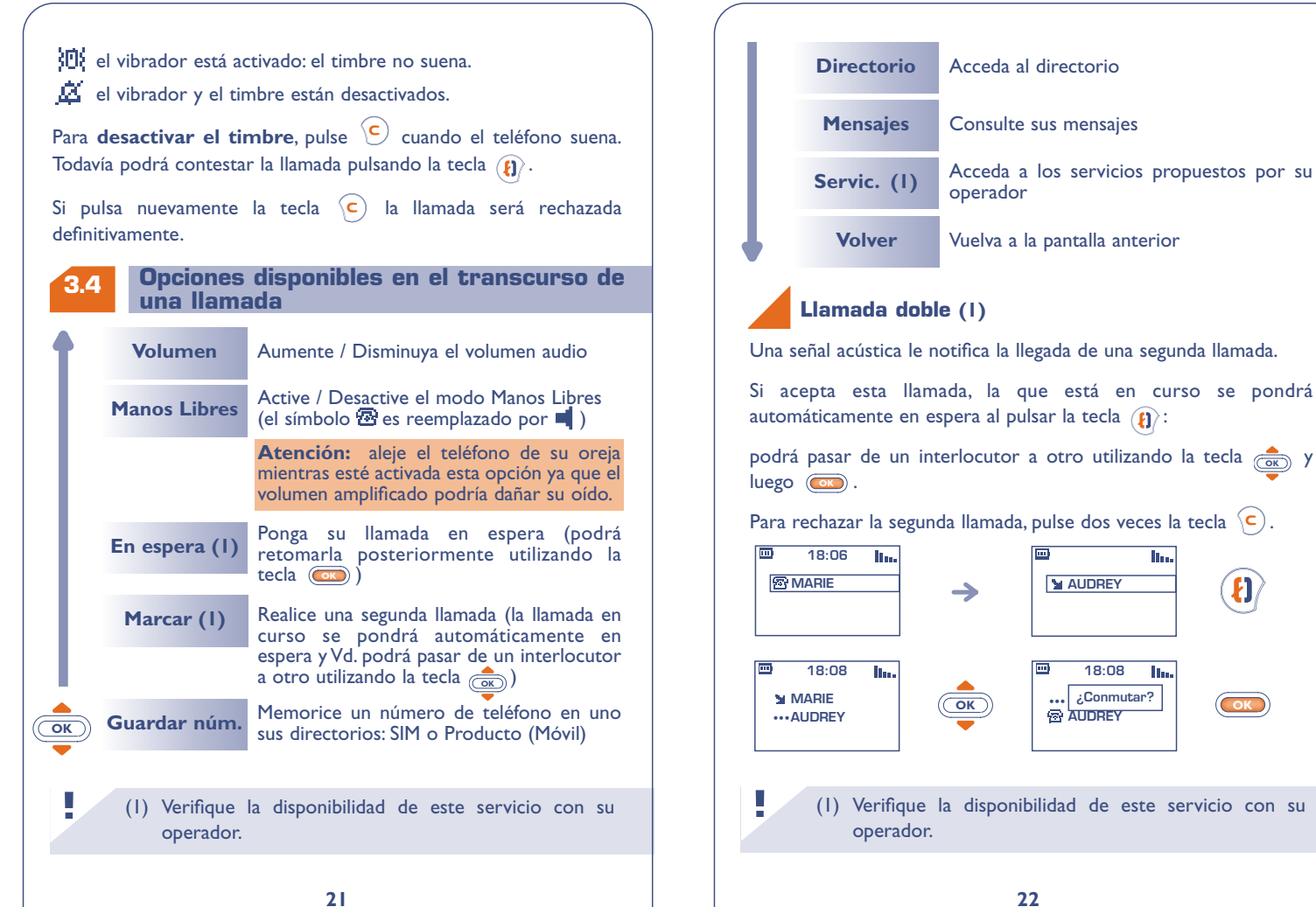

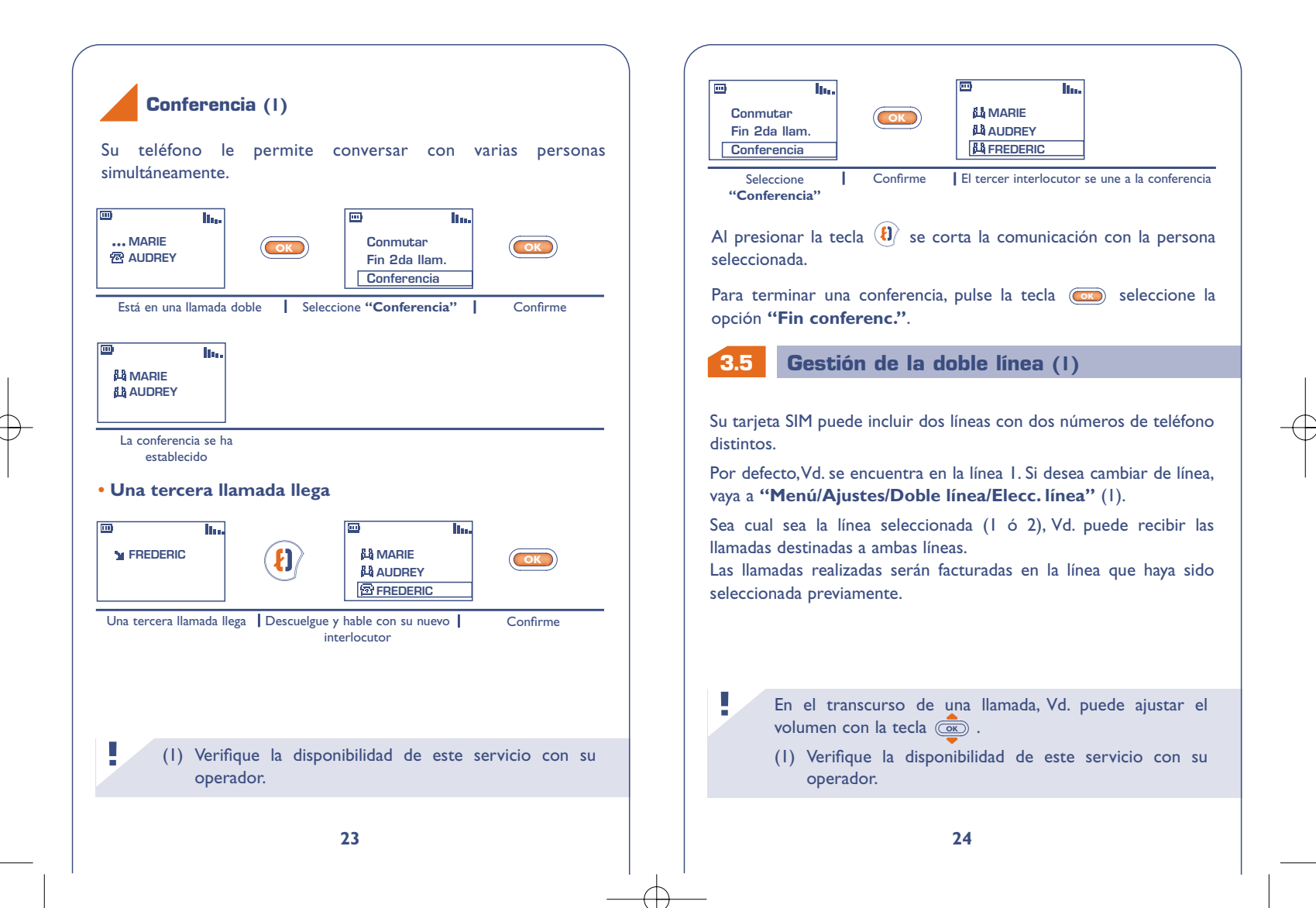

## **MEMORIA DE LLAMADAS**

#### **Utilización y opciones disponibles**

Para acceder a la memoria de llamadas, pulse la tecla  $\langle \mathbf{t} \rangle$ ; en la pantalla se visualizarán los últimos números de llamadas precedidos por los símbolos siguientes:

- $\mathbf{M}$  = Llamada recibida contestada.
- $\mathbf{X}$  = Llamada recibida no contestada.
- $\blacksquare$  = Llamadas realizadas.

**44**

**OK**

Seleccione el número que desea con la tecla (OK) y luego pulse  $\langle \mathbf{t} \rangle$  para realizar la llamada.

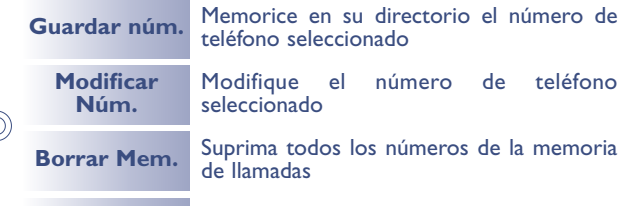

**Volver** Vuelva a la pantalla anterior

El número del llamante se visualiza cuando haya sido transmitido a la red (verifique la disponibilidad de este servicio con su operador). **!**

> Para volver a la pantalla inicial, pulse la tecla  $\setminus$  (pulsación prolongada).

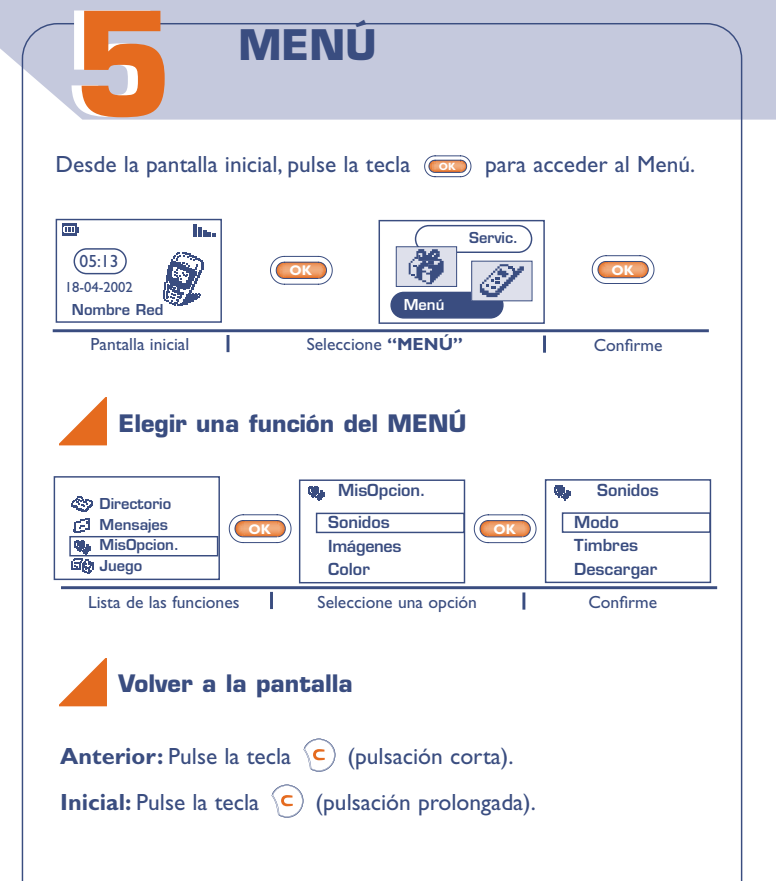

#### **Organización de las funciones**

Para obtener mayor información sobre las funciones siguientes, consulte el capítulo correspondiente en esta guía.

#### **Eventos:**

Consulte su buzón de voz, las llamadas recibidas no contestadas, los mensajes no leídos, las informaciones descargadas en el terminal y las notificaciones WAP (1).

#### **Directorio:**

Consulte / cree registros y realice llamadas desde su directorio.

#### **Mensajes:**

**!**

Consulte, escriba y envíe mensajes cortos.

#### **Mis opciones:**

Personalice sus timbres, iconos, pantalla de encendido/ apagado y pantalla inicial, sus números de llamada directa, su teclado, sus prefijos y la pantalla a color del menú del teléfono.

(1) Según el modelo de su teléfono, el idioma y la **!** disponibilidad de este servicio con su operador.

#### යිලා **Juego:**

Acceda al juego propuesto.

#### 嗡 **Mi tribu:** Acceda a un sitio WAP de mensajería instantánea (1).

#### 070. **Alarmas:**

Programe las alarmas de su teléfono (citas, cumpleaños, despertador).

#### **Calculadora y conversor de monedas:** me a

Efectúe conversiones de monedas (euros/divisas…) y operaciones básicas.

#### التمي **Ajustes:**

Configure su teléfono (visualización, formato...) y utilice las funciones propuestas por su operador (seguridad, desvío de llamadas...).

Usted puede personalizar su MENÚ principal creando accesos directos. Por ejemplo, si desea que **"Sonidos"** encabece su Menú principal, seleccione esta opción y haga una pulsación prolongada en para posicionarla en el primer lugar de su nueva lista. El icono **aparece después de la opción seleccionada.** 

Para anular, posiciónese sobre el acceso directo que desea anular y pulse la tecla  $\overline{o}$  (pulsación prolongada).

(1) Según el modelo de su teléfono.

# **EVENTOS 66**

Usted accede a todos los eventos ocurridos en su teléfono durante su ausencia y de los que no está al tanto.

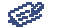

## **Mensajes (Mensj.):**

Acceda a los mensajes recibidos (véase página 37).

**Llamadas recibidas no contestadas (Llam.):** Visualice los números de las personas que han tratado de comunicarse con Vd. sin encontrarle (véase página 25).

#### **Buzón de voz (Vocal):** ⇔

Consulte su buzón de voz para escuchar sus nuevos mensajes vocales (véase página 20).

- **Notificaciones (WAP) (1) :** Consulte las notificaciones WAP recibidas.
- œ

**!**

**Informaciones descargadas (Info.):** Consulte las informaciones que ha descargado.

(1) Verifique la disponibilidad de este servicio con su operador.

# **77 DIRECTORIOS**

#### **7.1 Acceder a sus directorios**

• Acceda a los directorios desde la pantalla inicial pulsando la tecla hacia abajo. **(ОК)** 

• O en la opción MENU (véase página 26), pulse (OK) y seleccione **"Directorio"**.

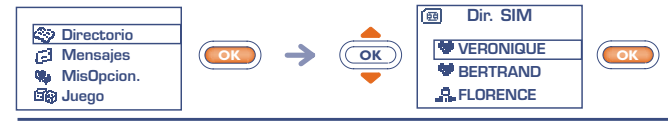

Para buscar el nombre que le interesa

Su teléfono cuenta con 2 directorios: un directorio SIM 国 y un directorio producto (Móvil)  $\odot$ .

Para facilitar la lectura, todos sus contactos se presentan en una lista común.

Dos iconos permiten diferenciar el directorio al que pertenece cada contacto:

偭 Directorio SIM

Directorio teléfono (Móvil)

#### **Buscar un nombre a partir de su letra inicial**

Usted también puede buscar el nombre de su interlocutor pulsando la tecla asociada a la primera letra de su nombre.

Ejemplo: pulse dos veces la tecla  $\overline{e_{\alpha bc}}$  para encontrar el primer nombre que empiece con la letra "B". Luego, busque el nombre que desea con la tecla . En algunos idiomas, y según el modo de **OK** entrada de texto, la búsqueda se efectúa mediante la opción **"Buscar"** (véase página 34).

#### **Llamar a su interlocutor desde el directorio**

Usted tiene la posibilidad de asociar 3 números diferentes a un mismo nombre: Domicilio, Móvil, Oficina (véase página 32). Si desea llamar a un interlocutor que tenga varios números, primero seleccione el número adecuado en la lista.

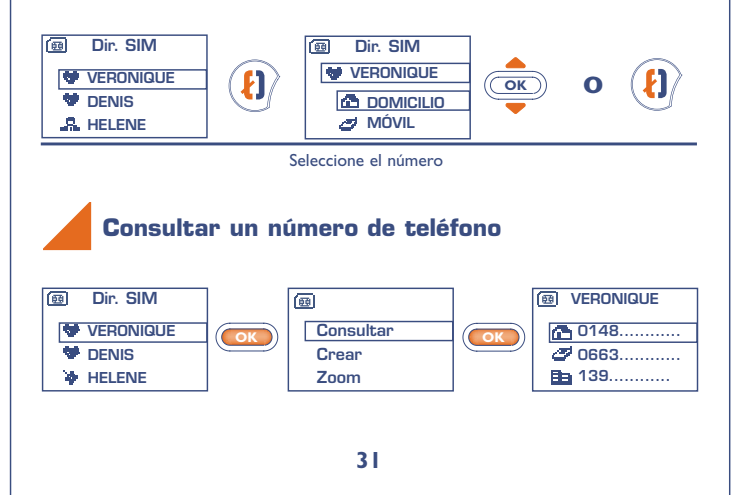

#### **Crear un registro**

**7.2**

**!**

Si sus directorios están vacíos, el mensaje **"¡Directorio vacío! ¿Crear un registro?"** se visualizará.

Desde la lista de nombres de sus directorios, pulse la tecla **Co**R para crear un registro.

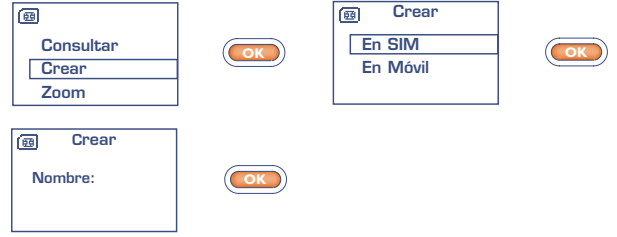

En un mismo directorio, cada nombre puede contener hasta 3 números: Domicilio, Móvil, Oficina.

Los registros creados en el directorio SIM pueden ser consultados a partir de otro teléfono.

> Si utiliza su teléfono desde el extranjero, introduzca los números del directorio según el formato internacional "+" (véase página 19).

**!**

画

**Crear Domicilio:**

**Móvil:**

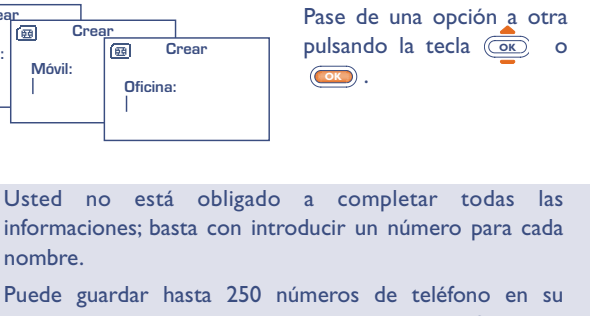

directorio móvil. La capacidad de su directorio SIM varía según el operador.

#### **7.3 Guardar un registro en un grupo**

Para diferenciar sus registros, puede clasificarlos en diferentes grupos llamados: Personal , Profesion. 3, Otro >, Ningun.. Puede atribuir un timbre diferente a cada grupo. Esta clasificación le permitirá distinguir fácilmente una llamada profesional de una personal (1). Puede filtrar las llamadas recibidas por grupo (véase páginas 73, 74).

Los registros creados pueden visualizarse por orden alfabético, por grupo (Personal  $\blacktriangleright$ , Profesion.  $\blacktriangle$ , Otro  $\blacktriangleright$ , Ningun.) o por tipo de directorio (SIM o Móvil) (véase página 32).

#### **7.4 Opciones disponibles**

A partir de la lista de los nombres de su directorio, pulse la tecla **OK** para acceder a las opciones siguientes:

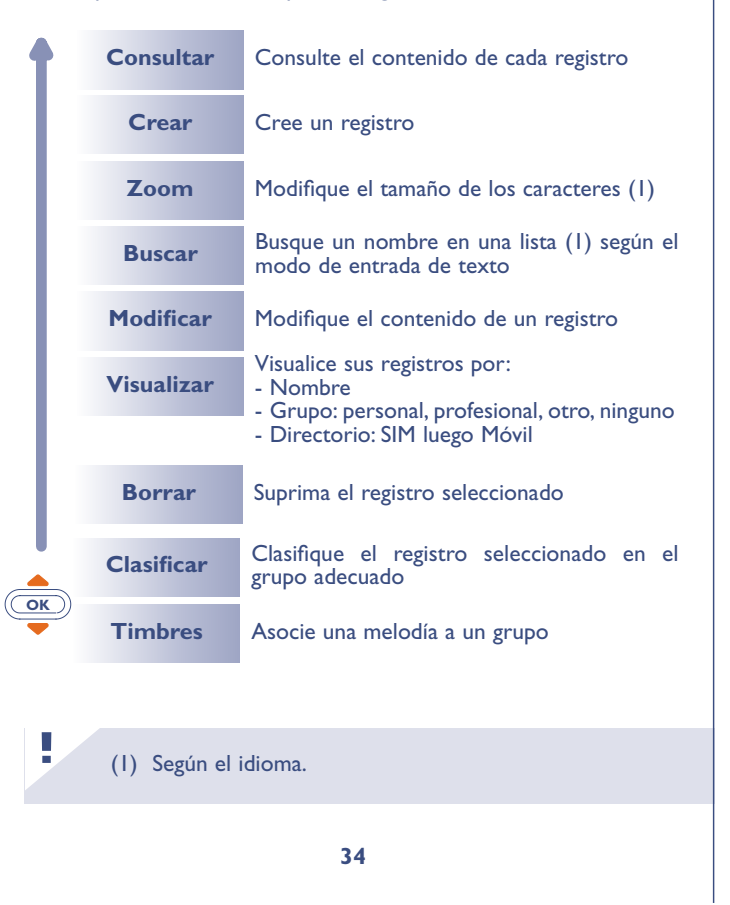

**!** (1) A condición de que el número del llamante se visualice.

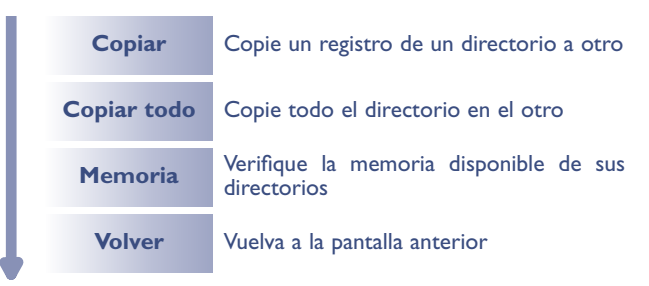

#### **Copia de un directorio al otro**

Usted puede copiar un registro o el contenido de un directorio a otro directorio.

Tiene la posibilidad de guardar o no el directorio o registro original.

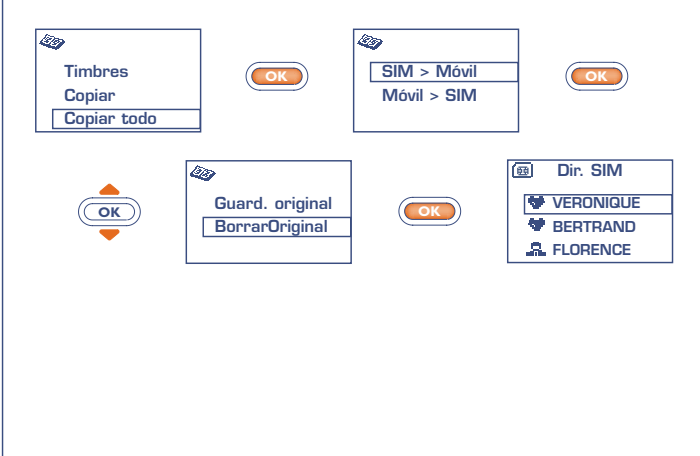

#### **7.5 Asociar un timbre a un grupo**

Usted puede asociar un timbre a un grupo de registros. De esta manera, al recibir una llamada de uno de sus contactos, el timbre corresponderá al del grupo asociado. Cada grupo tiene un icono diferente que permite reconocer el grupo al que pertenece su interlocutor (véase página 33).

#### **7.6 Tarjeta SIM temporal**

Cuando Vd. crea un registro, tiene la posibilidad de asociarle 3 números: Domicilio, Móvil, Oficina.

Si cambia de tarjeta SIM, un mensaje de información aparecerá al encender su teléfono. Usted tendrá que indicar si esa tarjeta será su nueva tarjeta SIM principal o si está siendo utilizada temporalmente:

> **<sup>6</sup> i**Nueva SIM! **(C): principal OK: temporal**

- Al pulsar  $\left\langle \right\rangle$ : la tarjeta SIM que acaba de introducir será su tarjeta "principal" y podrá crear en sus registros hasta tres números (Domicilio, Móvil, Oficina). Si vuelve a introducir su tarjeta SIM antigua no encontrará las asociaciones de tres números a un mismo nombre.
- Al pulsar la tecla (OK) : la tarjeta SIM que acaba de introducir es considerada como "temporal". Por lo tanto, sólo podrá crear registros con un sólo número. Si vuelve a introducir su primera tarjeta SIM (llamada tarjeta principal), recuperará todas las asociaciones de tres números que en ella figuran.

# **88 MENSAJES (1)**

#### **Acceder a los mensajes**

**8.1**

**No leídos**

**!**

**OK**

• Desde la pantalla inicial, haga una pulsación hacia arriba en la tecla .  $\left(\overline{\mathsf{OK}}\right)$ 

• O desde el MENÚ (véase página 26), pulse la tecla **GE**) y seleccione la opción **"Mensajes"**.

**Leídos/Guar. Escribir BorrarMens** Lea los mensajes nuevos Borre sus mensajes por categoría **Predefinid.** Complete un mensaje predefinido o cree sus propios mensajes predefinidos Cree un nuevo mensaje Consulte los mensajes leídos **Archivos** Ver los mensajes archivados en la memoria del teléfono

**Zoom** Modifique el tamaño de los caracteres (2)

**Parámetros** Configure los parámetros del mensaje y el número del centro de servicios, si es que no se le propone automáticamente (sin este número,Vd. no puede enviar mensajes cortos)

(1) Verifique la disponibilidad de este servicio con su operador.

(2) Según el idioma.

#### **8.2 Consultar los mensajes**

Los mensajes se guardarán automáticamente en su directorio SIM, pero también puede guardarlos en la memoria de su teléfono seleccionando la opción "**Archivar**".

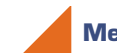

**!**

#### **Mensajes "No Leídos"**

La llegada de un mensaje será indicada por un mensaje en la pantalla: "**;Leer mensajes?"**, una señal acústica (1) y el icono  $\overline{\mathbb{C}}$ .

El icono  $\Box$  desaparecerá en cuanto haya consultado todos los nuevos **"Eventos"** (mensajes, llamadas, etc.).

#### **• Lectura inmediata**

Si desea leer sus mensajes inmediatamente, pulse la tecla  $\left(\overline{\text{ok}}\right)$ .

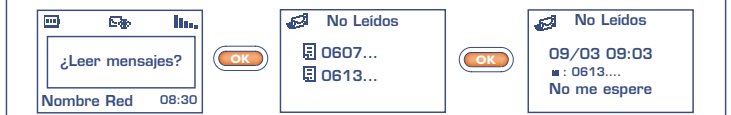

(1) Para desactivar la señal acústica (véase página 50).

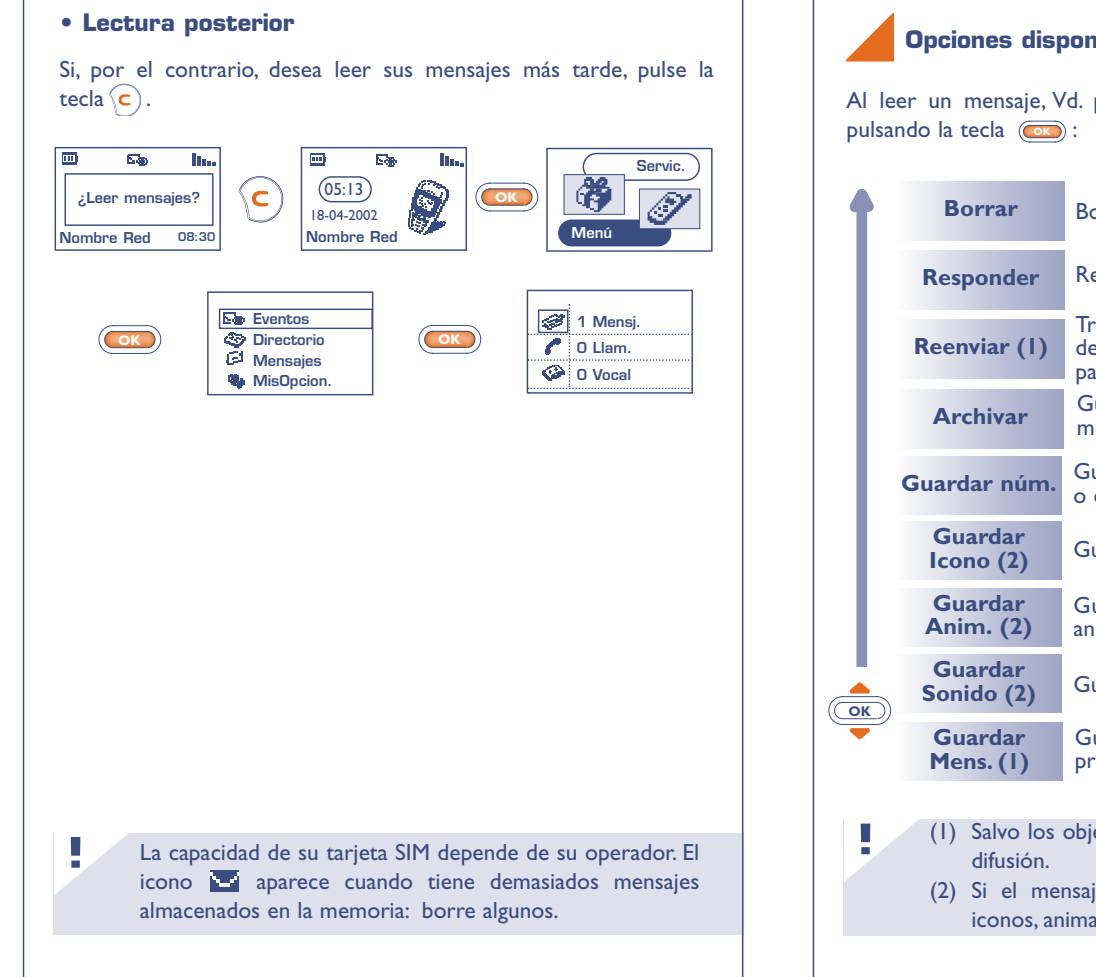

#### **Opciones disponibles**

Al leer un mensaje, Vd. puede acceder a las opciones siguientes

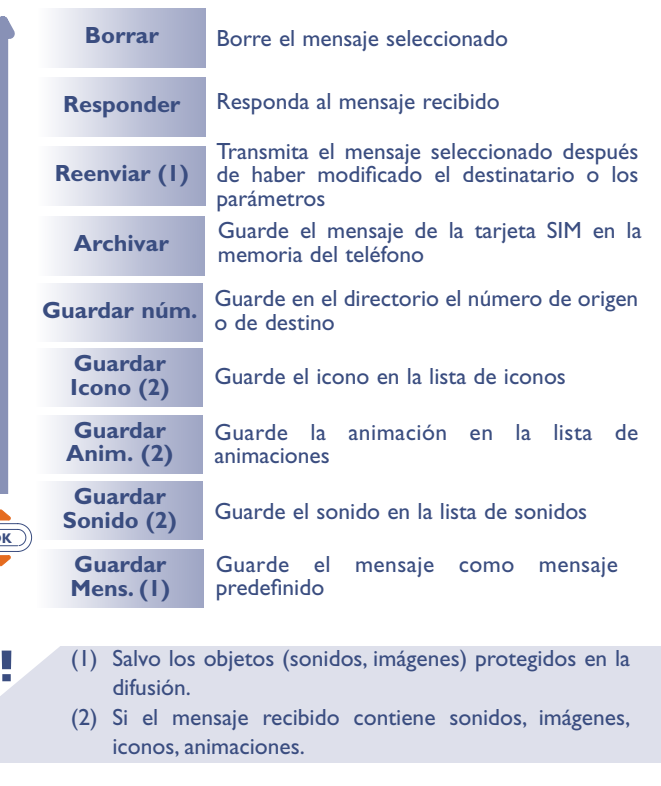

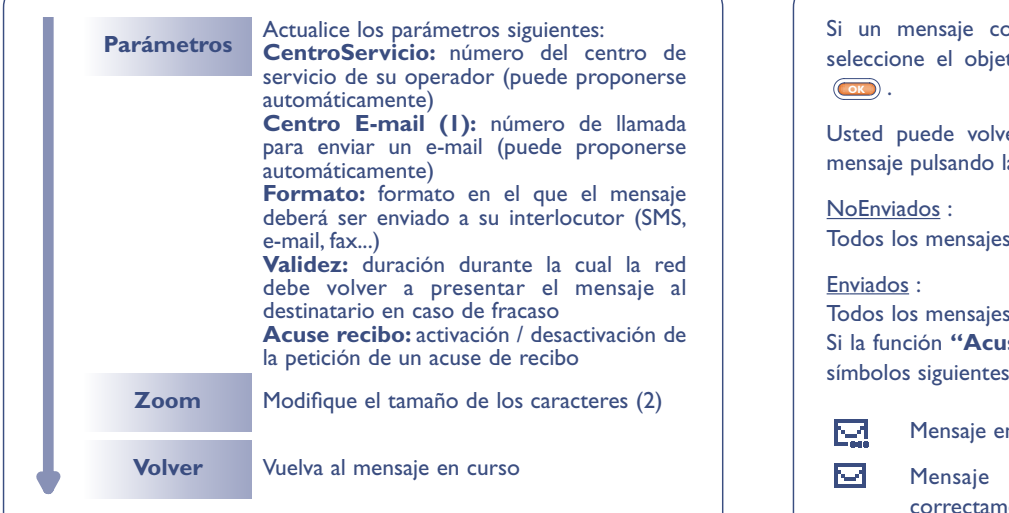

### **Mensajes "Leídos/Guar."**

Se trata de mensajes recibidos leídos y mensajes escritos, enviados o no (todos los guardados en la tarjeta SIM).

#### Recibidos :

**!**

Todos los mensajes recibidos, leídos y almacenados.

Usted puede recibir mensajes cortos con iconos, animaciones, caras, sonidos y textos. Al recibir los mensajes, Vd. puede guardar los iconos, sonidos y animaciones para volver a utilizarlos.

- (1) Verifique la disponibilidad de este servicio con su operador.
- (2) Según el idioma.

Si un mensaje contiene varios iconos, sonidos o animaciones, seleccione el objeto con la tecla  $\overline{\textsf{\tiny{O}}\textsf{\tiny{K}}}$  y confirme con la tecla

Usted puede volver a llamar al(os) número(s) inscrito(s) en un mensaje pulsando la tecla  $\langle \mathbf{i} \rangle$ .

Todos los mensajes escritos, no enviados.

Todos los mensajes escritos, enviados y almacenados.

Si la función **"Acuse recibo"** está activada en **"Parámetros"**, los símbolos siguientes le indicarán el estado de sus mensajes:

Mensaje enviado, en espera de acuse de recibo.

Mensaje enviado con acuse de recibo recibido correctamente.

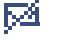

Fracaso del envío del mensaje (en este caso, deberá volver a enviar el mensaje).

### **Mensajes archivados**

Estos mensajes pueden ser mensajes leídos o escritos que Ud. ha transferido de la memoria de la tarjeta SIM a la memoria del teléfono. Puede guardar hasta 30 mensajes en la memoria de su teléfono.

Los mensajes se clasifican en tres grupos: Recibidos, NoEnviados, Enviados.

### **8.3 Redactar un mensaje corto**

• Desde la pantalla inicial pulse la tecla <sup>sand</sup>hacia arriba.

• O desde el MENÚ (véase página 26), acceda a los mensajes presionando la tecla (OK) y seleccionando la opción "Mensajes".

Usted puede crear un mensaje o completar un mensaje guardado previamente.

Su mensaje puede contener texto únicamente o incluir iconos, sonidos y caras (véase página 47).

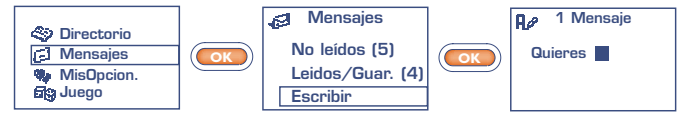

El tamaño del cursor le indicará si está en:

- modo predictivo (sistema de ayuda para la entrada de texto, véase página 45) o

- modo normal

**Para pasar de un modo a otro, haga una pulsación prolongada en la tecla**  $\left(\frac{\pi}{\epsilon}\right)$ .

Según el modo de entrada de texto, usted puede acceder a las opciones siguientes durante la redacción de un mensaje pulsando la tecla  $\left(\overline{\text{ok}}\right)$ .

Las opciones subrayadas (véase página 44) aparecerán únicamente en modo predictivo. **!**

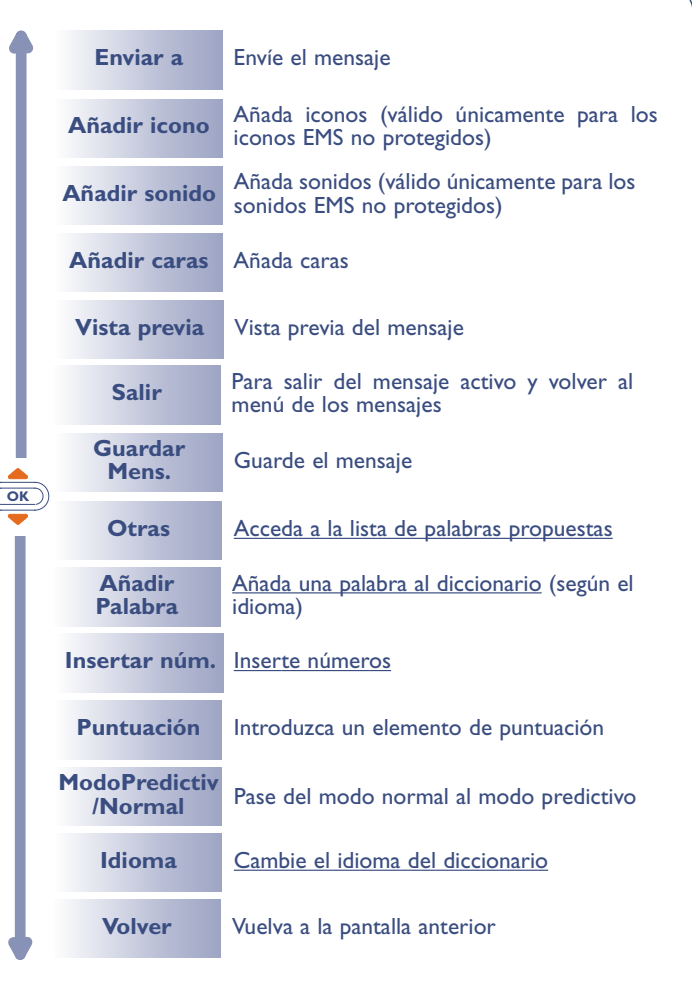

#### **8.4 Sistema de ayuda para la entrada de texto (1): ModoPredictiv.**

Para facilitar la escritura de los mensajes, su teléfono dispone de un sistema de ayuda para la entrada de texto: en el modo predictivo (1) el cursor es el siguiente . Para escribir una palabra, basta con presionar una vez la tecla de cada una de las letras que forman dicha palabra.

Es probable que la letra que se visualice no sea la que Vd. pide: el sistema propone la palabra más corriente. No tome en cuenta las palabras propuestas al principio ya que la búsqueda se afina a medida que vaya insertando las letras.

Al terminar de escribir su palabra:

**!**

• Si la palabra propuesta le conviene: Pulse la tecla  $\overline{(\mathbf{e})}$  para confirmarla e inserte un espacio.

• Si la palabra propuesta no le conviene: Pulse la tecla  $\circledcirc$  para visualizar las otras palabras propuestas y confirme la palabra que desea pulsando la tecla  $\overline{(\mathbf{e})}$ .

**!** (1) Según el idioma.

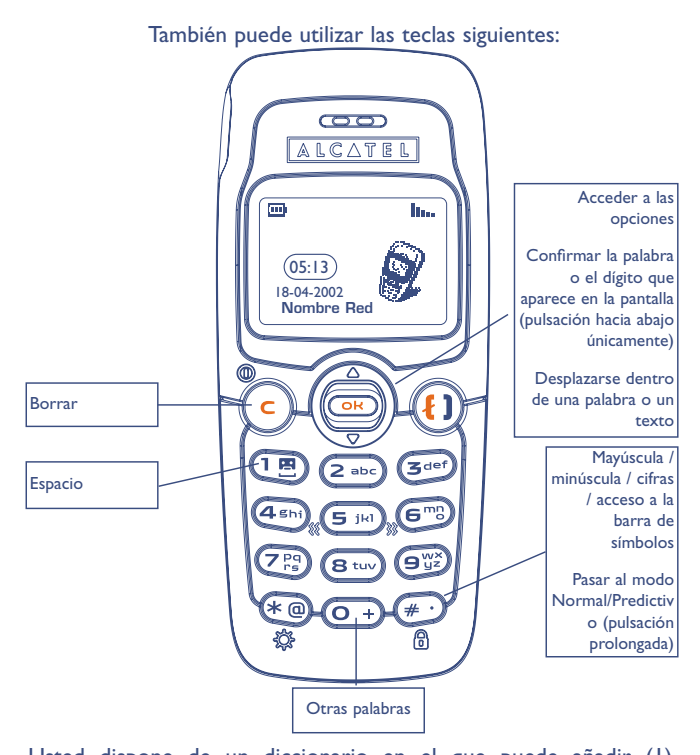

Usted dispone de un diccionario en el que puede añadir (1), modificar o borrar palabras. Durante la redacción de un mensaje puede añadir una palabra pulsando la tecla (C**K)** y seleccionando la opción **"AñadirPalabra"** (1).

**!** (1) Según el idioma.

#### **Iconos, sonidos, caras**

Usted puede personalizar sus mensajes añadiendo iconos, sonidos o caras, para representar sus emociones:

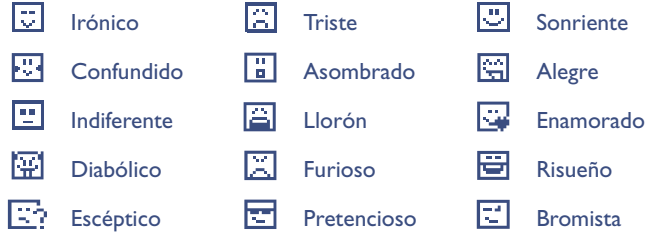

También puede introducir sus propias caras utilizando los caracteres alfabéticos (ejemplo: **:-)**).

Al redactar un mensaje, la inserción de un icono o de un sonido está representada por un símbolo ( $\mathbb{Q}$  o  $\mathbb{Z}$ ).

Si desea enriquecer su teléfono, puede descargar nuevos iconos y sonidos en Internet (véase página 56).

El destinatario del mensaje debe estar equipado con un teléfono móvil del estándar EMS compatible para poder visualizar los iconos y las caras, y escuchar los sonidos de su mensaje.

### **8.5 Enviar un mensaje (1)**

Usted puede enviar un mensaje:

**!**

- A un contacto de sus directorios (véase página 30).
- Manualmente, introduciendo el número del destinatario.

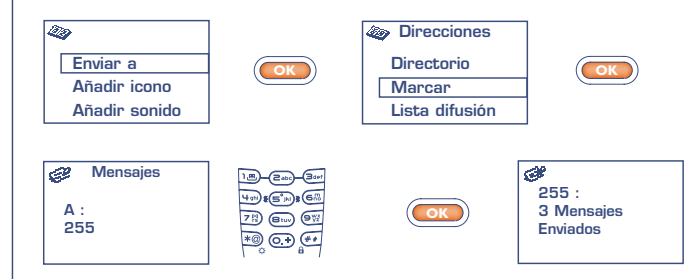

- A varios destinatarios, utilizando una lista de difusión (elija la opción **"Lista difusión"**). Primero deberá crear esta lista.
- A una persona que tenga una dirección electrónica, siempre y cuando haya introducido el número del centro E-mail con la opción **"Parámetros"** (véase página 41).
	- (1) La redacción de un mensaje de más de 160 caracteres, así como la introducción de iconos, sonidos o caras pueden resultar en la facturación de varios mensajes. El número de estos mensajes le será notificado en la pantalla y un pitido será emitido en cada mensaje.

#### **8.6 Borrar mensajes**

Usted puede borrar varios mensajes con una sola operación seleccionando la opción **"BorrarMens"**.

Tendrá acceso a las opciones siguientes:

**!**

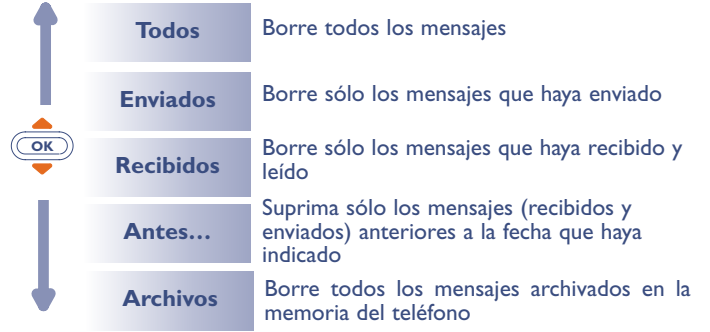

# **MIS OPCIONES**

Desde la pantalla inicial, pulse la tecla **(ox)** para acceder al MENÚ.

Seleccione **"Mis opcion."** y luego elija una de las opciones propuestas.

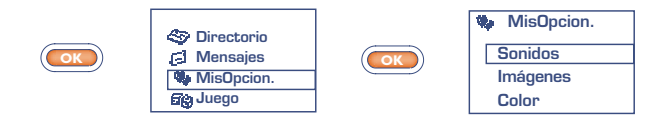

#### **9.1 Sonidos**

**99**

A partir de la opción **"Sonidos"**, pulse la tecla (**OK**) para acceder a las diferentes opciones.

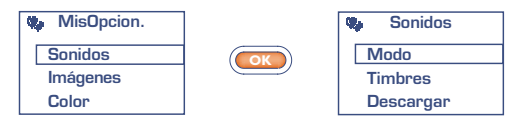

El icono significa que la lista de mensajes está llena. Debe suprimir por lo menos uno para poder recibir nuevos mensajes.

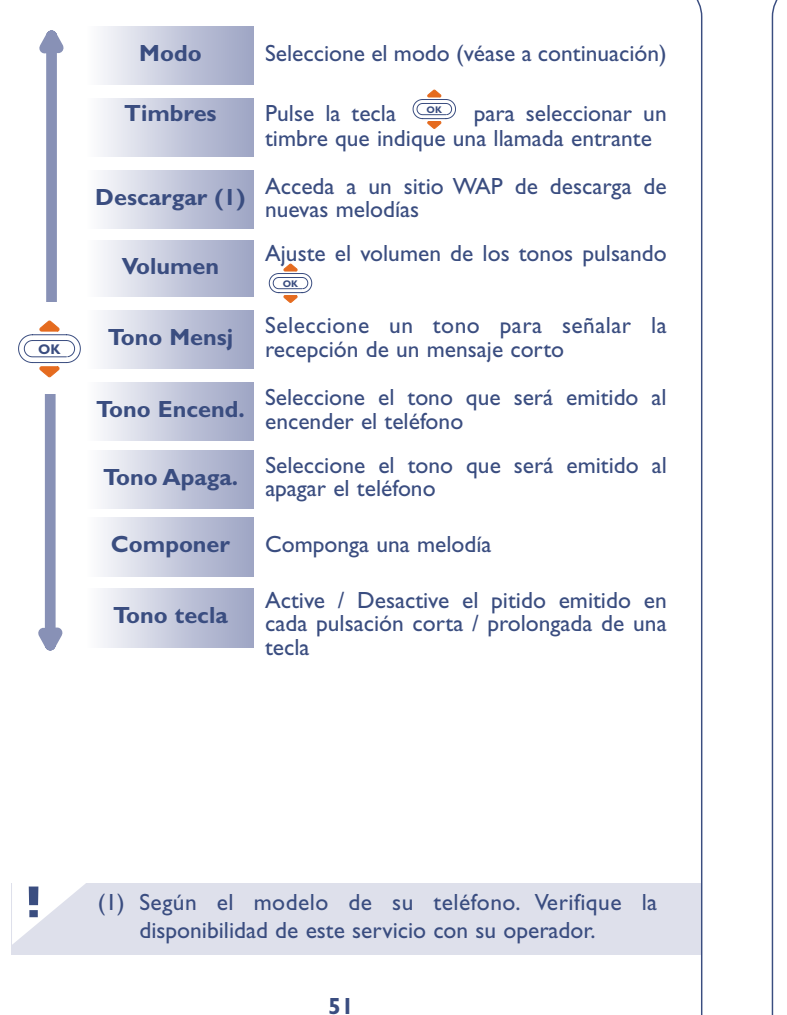

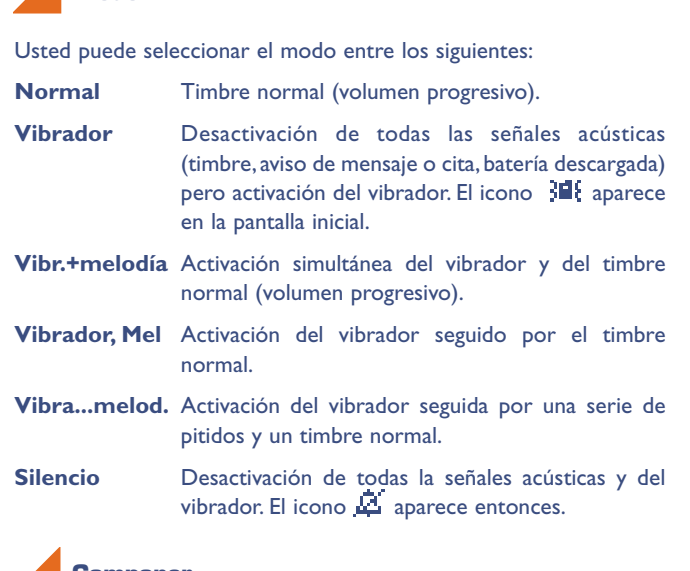

**Componer**

**Modo**

A partir de la opción **"Componer"**,Vd. puede componer sus propias melodías.

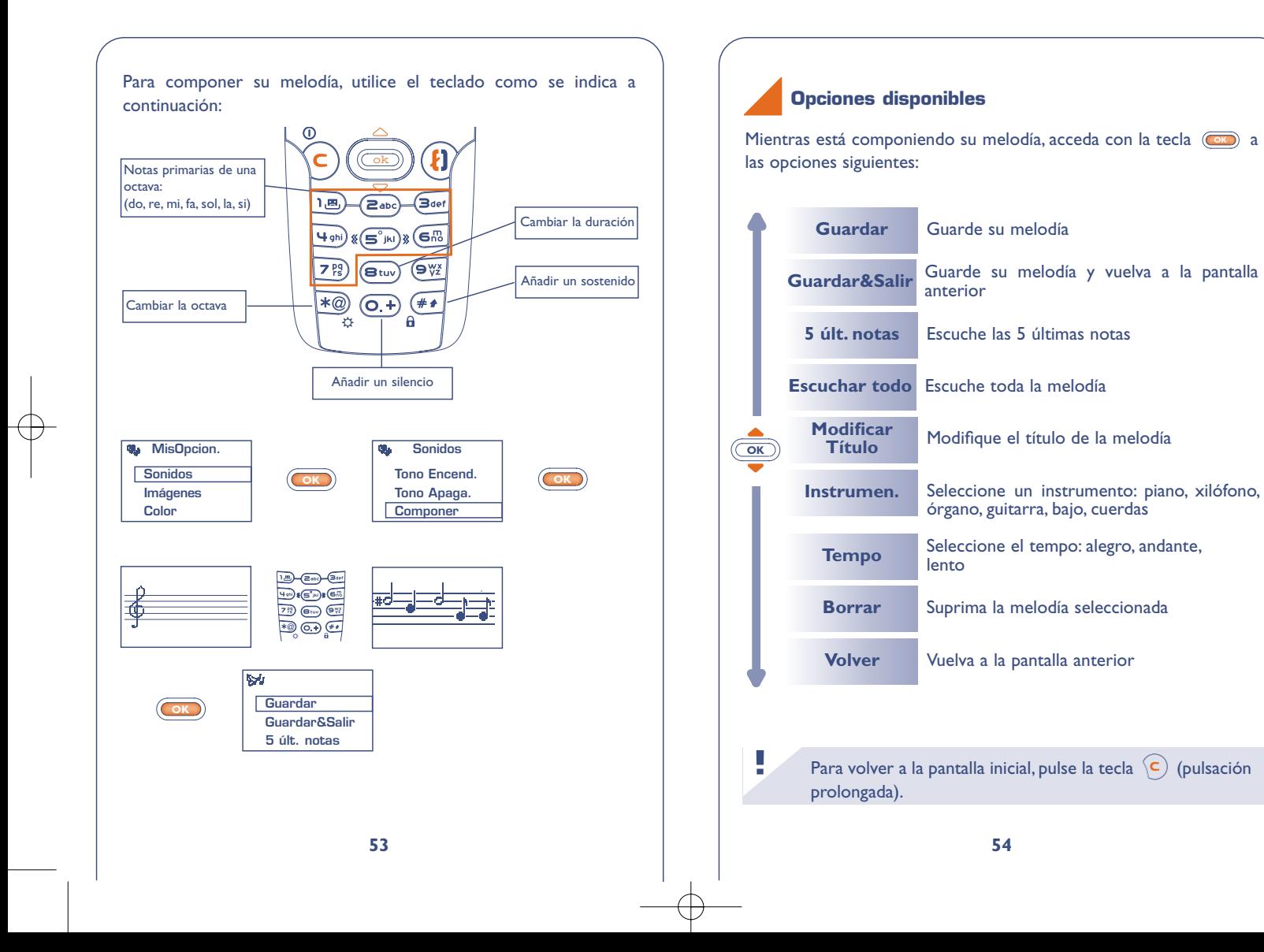

#### **9.2 Imágenes**

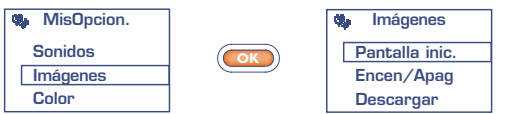

**Pantalla inic.:** aparece al encender su teléfono y / o cuando las mensaje con el objeto seleccionado. funciones (llamadas, envío de mensajes cortos...) no están siendo utilizadas. Usted puede personalizar su pantalla con una imagen o una animación.

**Encen/Apag:** usted podrá entonces personalizar independientemente las pantallas de encendido o apagado de su teléfono con un mensaje de bienvenida, una animación o un icono.

**Descargar:** acceda a un sitio WAP (1) de descarga de imágenes (precio de una llamada local).

## **9.3 Pantalla a color**

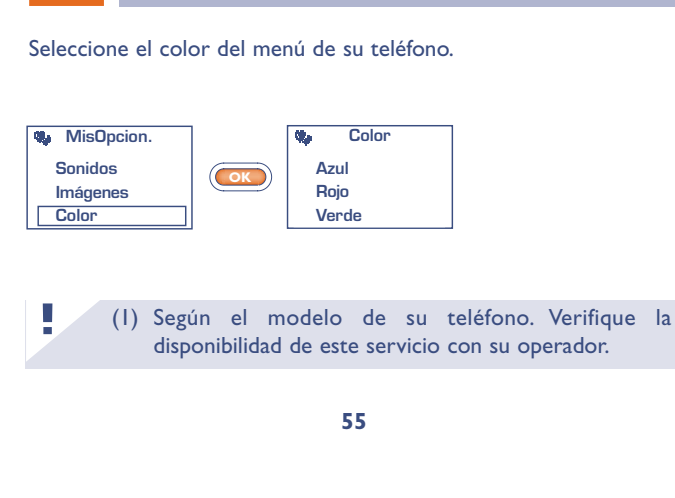

### **9.4 Info recibidas (1)**

**!**

La descarga puede efectuarse desde su teléfono móvil (WAP), Internet o un servidor vocal. Una vez conectado a un sitio WAP o a un sitio Internet que ofrezca este servicio (1), seleccione el objeto que desea cargar y luego cargue. Después de terminar, recibirá un

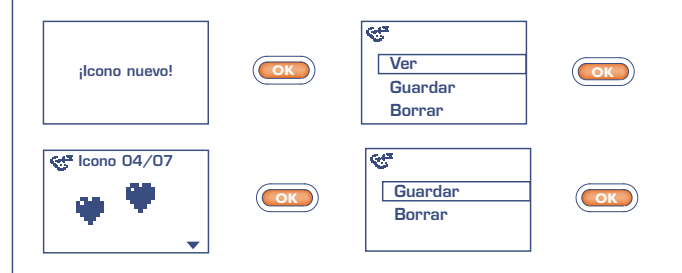

Los datos descargados aparecen luego en las listas respectivas (sonidos, iconos de inicio, iconos, caras, pantallas de encendido y apagado, mensajes predefinidos) (2).

- (1) Verifique la disponibilidad de este servicio con su operador.
	- (2) Si la memoria de su teléfono está saturada, Vd. ha guardado demasiados iconos, sonidos, etc. y debe suprimir algunos.

### **9.5 Zoom (1)**

Su teléfono le permite visualizar dos tamaños de caracteres (pequeños o grandes). Si desea ver más informaciones en la pantalla (WAP, Directorio, Mensajes, MENÚ), seleccione el **"Zoom"**.

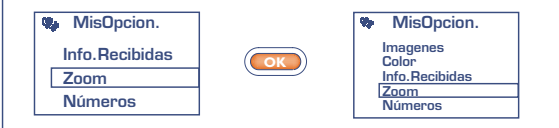

#### **9.6 Números**

#### **Mi número**

Guarde su número de teléfono (si no está almacenado ya en su tarjeta SIM). Introduzca el número y confirme con  $(\overline{\bullet})$ .

## **Buzón de voz**

Modifique el número de llamada de su buzón de voz (introduzca el número y confirme con  $(\bullet)$ ).

**!** (1) Según el modelo de su teléfono y el idioma.

## **Teclado**

Números de llamada directa: una vez programados, estos números pueden ser marcados directamente desde la pantalla inicial con una pulsación prolongada de las teclas  $(\overline{e_{\text{abs}}}, (\overline{a_{\text{set}}}, (\overline{u_{\text{phi}}}), (\overline{e_{\text{ms}}}), (\overline{z_{\text{BS}}}), (\overline{z_{\text{BS}}})$  $y$  ( $\overline{9\%}$ ) (1).

Creación o modificación de las llamadas directas

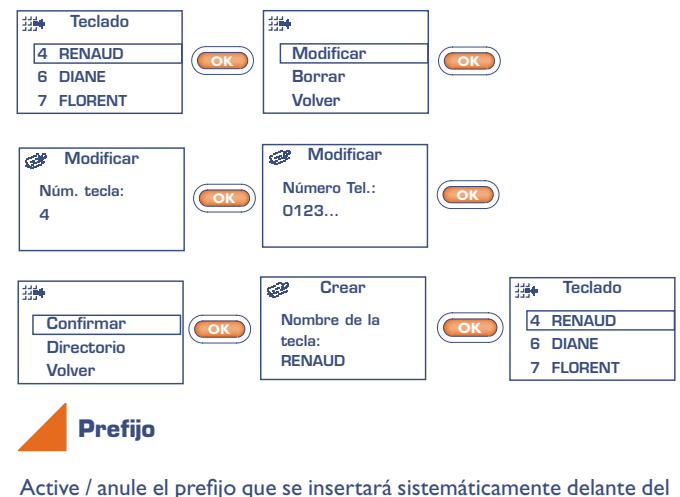

número de teléfono introducido en el momento de realizar la llamada (introduzca el prefijo y confirme con  $(\overline{\text{ok}})$ ).

**!** (1) Según el modelo de su teléfono.

# **1 JUEGO (1) 1010**

El "Puzzle" es un juego de reflexión. Usted debe reconstruir la imagen inicial lo más rápido posible. Para conseguirlo, mueva las piezas del puzzle alrededor de la casilla vacía utilizando las teclas siguientes:

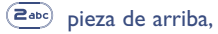

 $(49h)$ pieza izquierda,

pieza derecha,  $\left( \mathbf{e}_{\mathbf{w}}\right)$ 

pieza de abajo.

**!**

(1) El juego integrado en el telefono One Touch 332 ha sido diseñado para un público de cualquier edad.

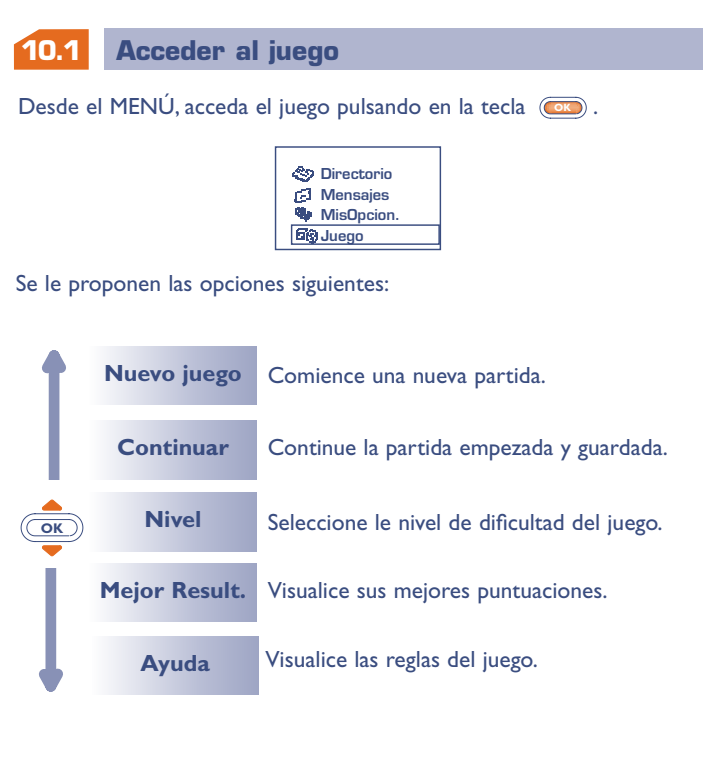

## **10.2 Opciones disponibles**

Durante la partida, utilice la tecla **code** para acceder a las opciones siguientes:

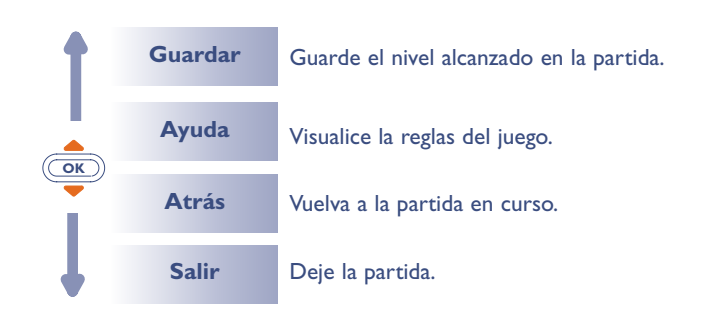

# **ALARMAS**

**1111** Desde el MENÚ (véase página 26), acceda a las alarmas pulsando la tecla  $\circledcirc$ .

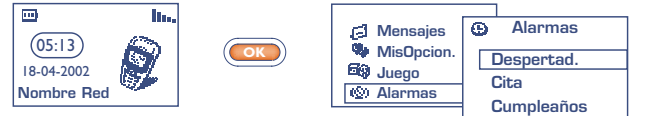

#### **11.1 Despertador**

Programe la hora del despertador y confirme con  $\circled{3}$ .

Al activar esta función, el icono  $\Phi$  aparece en la pantalla inicial. En las **"Opciones"**, puede programar el despertador con una melodía. La alarma se activará esté el teléfono encendido o apagado; para desactivarla, pulse cualquier tecla.

#### **11.2 Cita**

Programe su cita (introduzca la fecha y la hora – confirme con **OK** – introduzca el propósito de la cita – confirme con (**OK**)) y su periodicidad (diaria, única, semanal).

Al programar una cita, el icono  $\Phi$  aparece. Usted puede programar hasta cinco citas. La alarma se activará esté el teléfono encendido o apagado; para desactivarla, pulse cualquier tecla.

Usted puede modificar o borrar la cita, así como programar el envío de un mensaje corto (con iconos y/o melodía) a la hora de la cita.

### **11.3 Cumpleaños**

El modo de programación de un cumpleaños es idéntico al de una cita, pero su periocidad es anual. Usted puede programar hasta cinco fechas de cumpleaños.

#### **11.4 Opciones**

Al programar una alarma, se puede activar la función **"ConRepetición"** (snooze). La repetición se activará en intervalos regulares de diez minutos después del primer timbre.

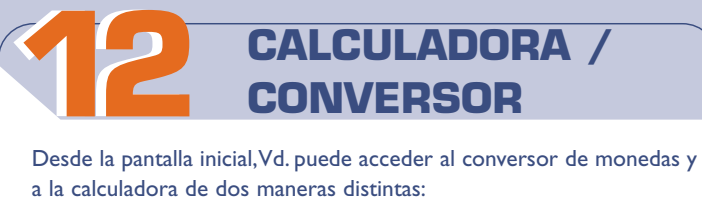

- Introduzca una cifra directamente por el teclado y pulse la tecla y seleccione la opción **"Calculadora "** o **"Conversor"**. **OK**
- **•** Pulse la tecla (OK) desde el Menú y seleccione la opción **"Calc./Conv"**.

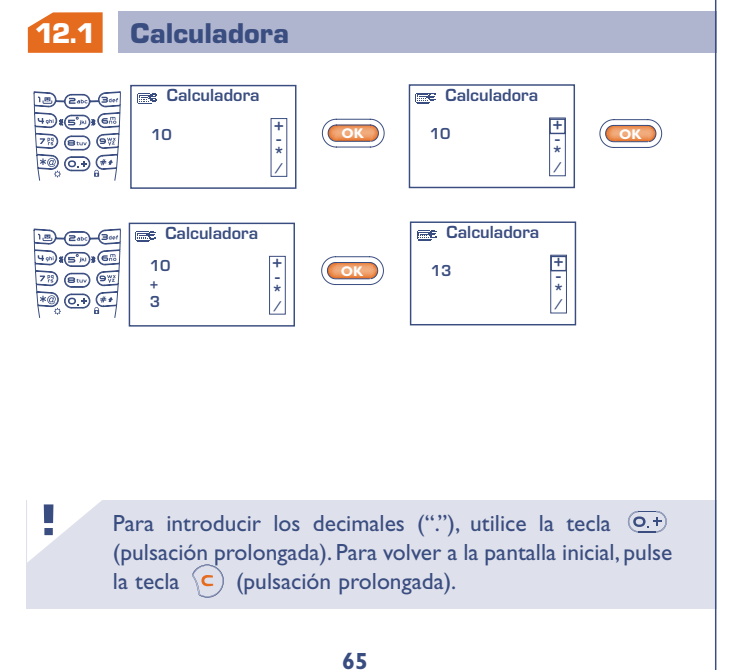

## **12.2 Conversor** Gracias al conversor de monedas,Vd. puede realizar una:

**Conversión rápida en Euro** (para la zona Euro únicamente) desde la pantalla inicial (1):  $\overline{\mathscr{B}}$  $\overline{m}$ Бъ.  $(05:13)$ **Conversor OK** 7段 (日10) 日光 18-04-2002 **Guardar núm.**  $\bullet$ **Nombre Red Calculadora Conversor 15,24 € OK 100,00 FF Conversión de una cantidad de dinero** En el menú **"Conversor"** seleccione el tipo de conversión (**"Euro"** (2) o **"Moned./Moned."**), introduzca el importe y pulse la tecla  $\circ$ **P** para ver el resultado. **!** (1) El conversor de monedas toma en cuenta los tipos de conversión definitivos del EURO (**€**), fijados el 31/12/1998, y utilizados según las reglas oficiales de conversión. (2) Según el modelo de su teléfono.

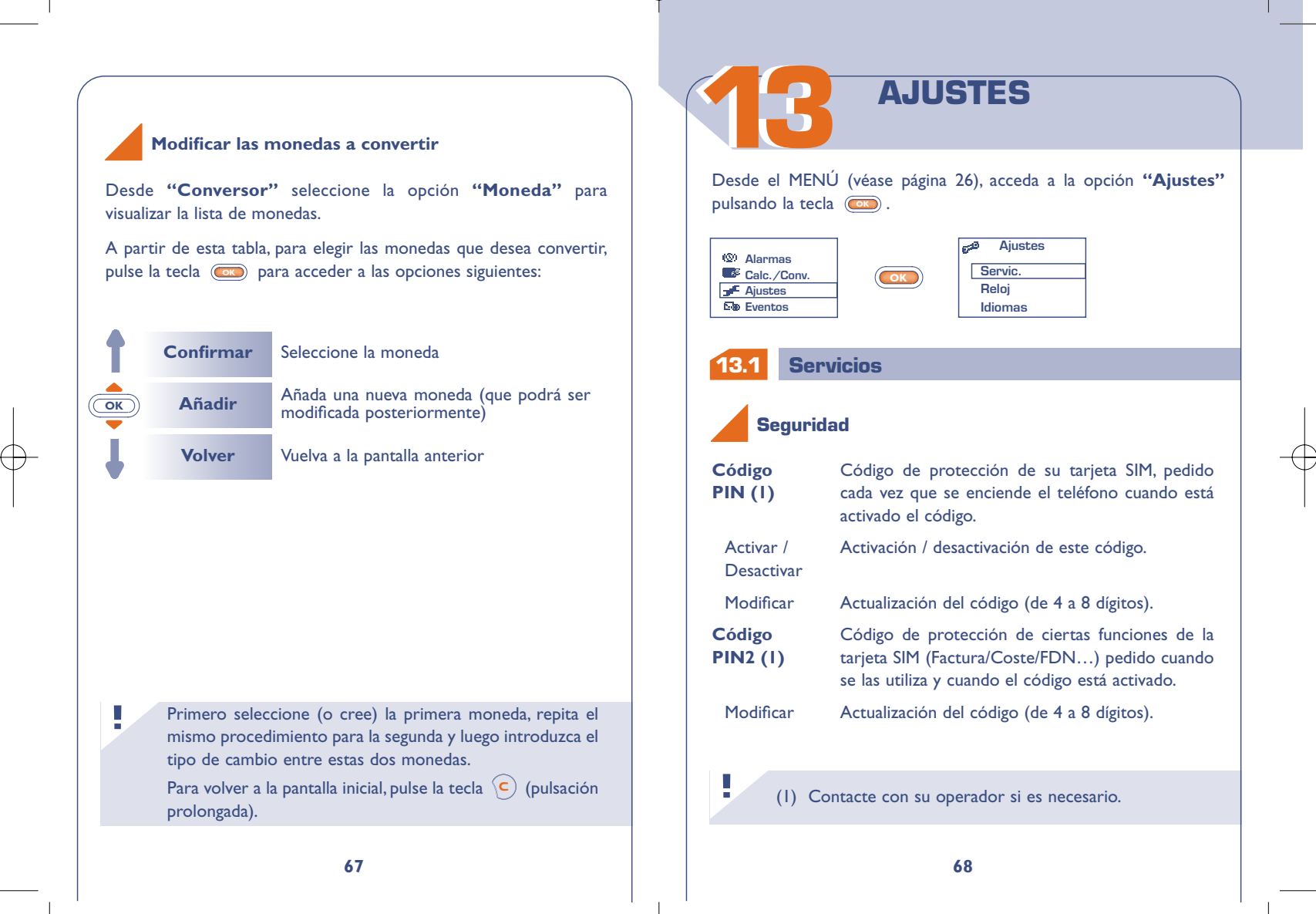

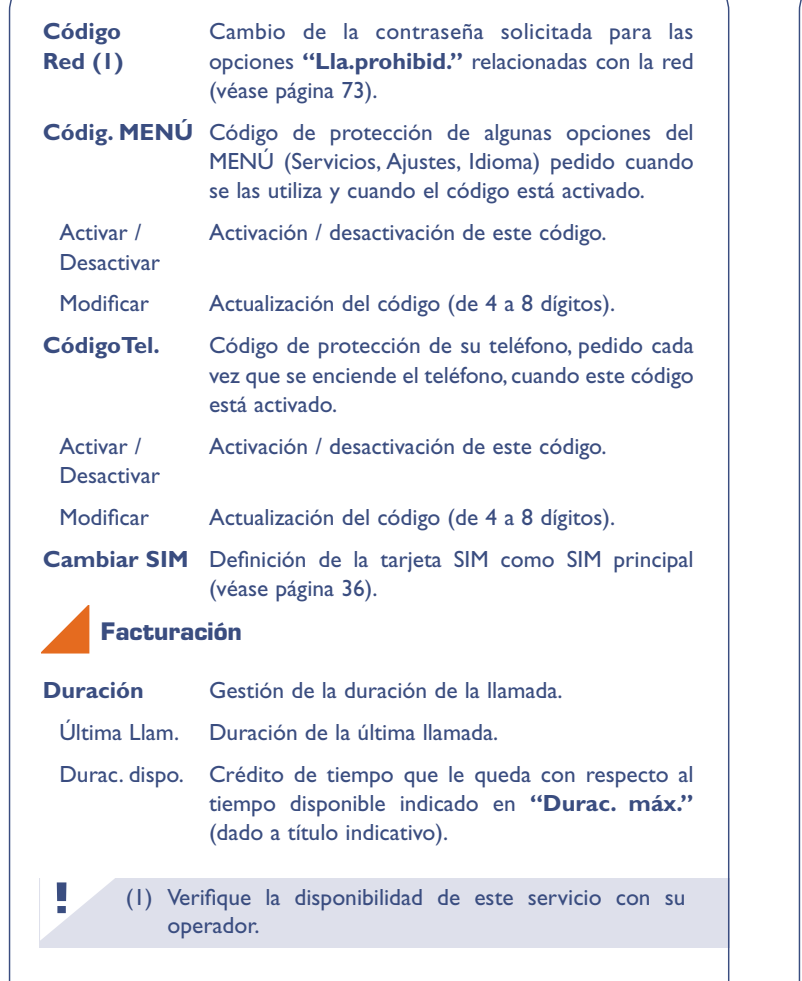

**69**

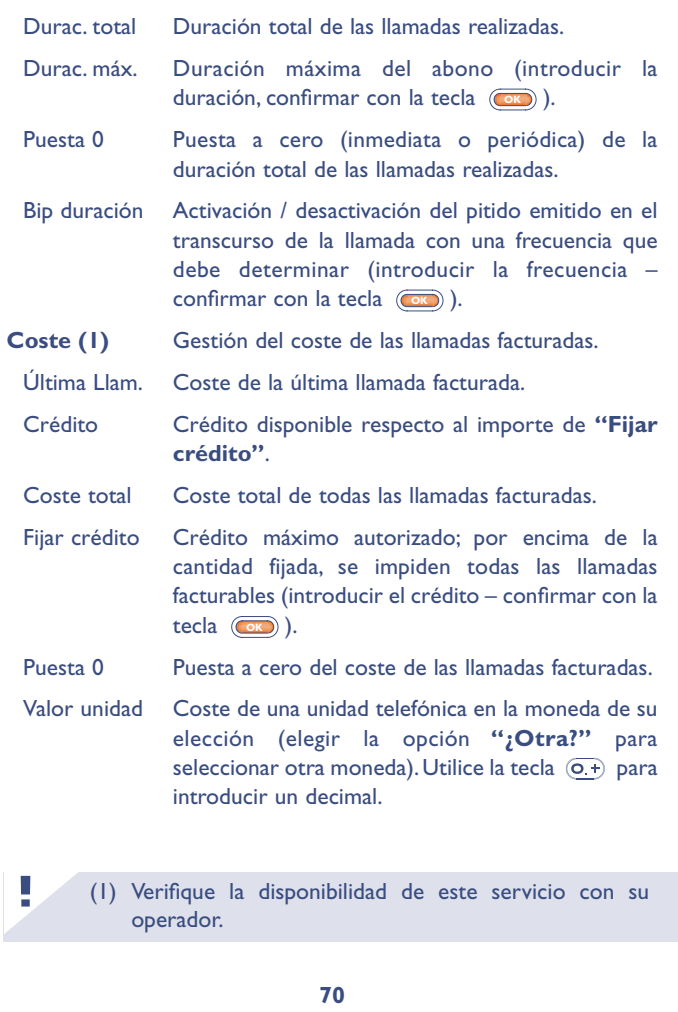

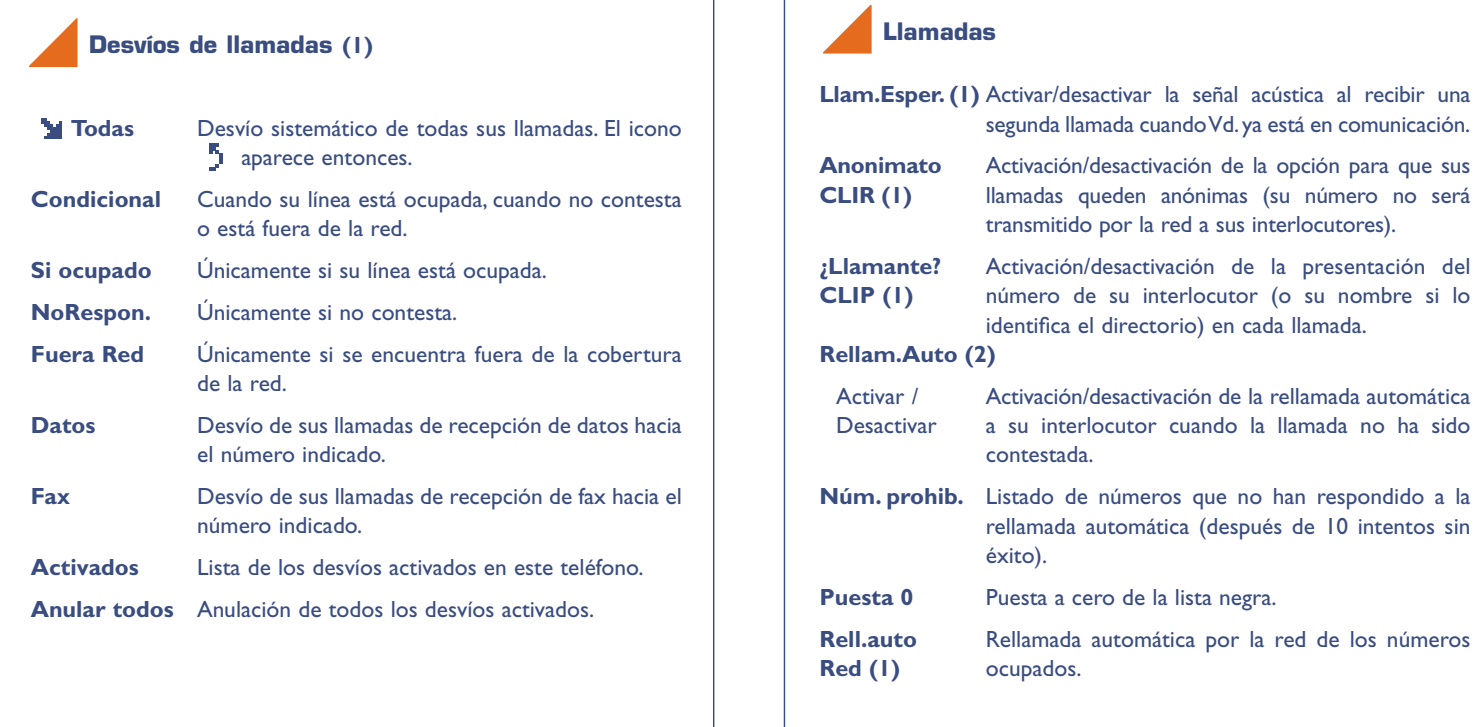

(1) Verifique la disponibilidad de este servicio con su operador.

## **72**

(2) Según el modelo de su teléfono.

operador.

**!**

(1) Verifique la disponibilidad de este servicio con su

**!**

#### (1) Verifique la disponibilidad de este servicio con su operador. **!** Excp. Se prohibe llamar a números que no estén "prof." almacenados en el grupo **"Profesion."**. Exc. Se prohibe llamar a números que no estén "otro" almacenados en el grupo **"Otro"**. **Llam. entr.** Activación/desactivación de la prohibición de recibir llamadas. Esta opción se aplica en los casos siguientes: Except. Se prohibe recibir todas las llamadas que no dir. correspondan a uno de los números registrados en sus directorios. **Todas (1)** Se prohibe recibir todas las llamadas entrantes. Si fuera Se prohibe recibir las llamadas si Vd. se encuentra país (1) en el extranjero. Exc. Se prohibe recibir las llamadas cuyos números no "perso." estén almacenados en el grupo **"Personal"**. Exc. Se prohibe recibir las llamadas cuyos números no "prof." estén almacenados en el grupo **"Profesion."**. Exc. Se prohibe recibir las llamadas cuyos números no "otro" estén almacenados en el grupo **"Otro"**. **Activados** Lista de las prohibiciones activadas en este teléfono. (1) Verifique la disponibilidad de este servicio con su operador. **! Salientes** Activación/desactivación de la prohibición de llamar. Esta opción se aplica a los casos siguientes: Exc. dir. Se prohibe llamar a número(s) que no esté(n) registrado(s) en sus directorios. Todas (1) Se prohibe realizar cualquier llamada. Interna- Se prohibe realizar llamadas internacionales. cional (1) Excepto -> Se prohibe realizar llamadas a otro país que no sea País (1) el país de abono. Excep. Se prohibe llamar a número(s) que no FDN (1) pertenezca(n) al directorio FDN (contenido en la tarjeta SIM). Activar / Se prohibe llamar a números que no hayan sido Desactivar almacenados en el directorio fijo FDN. Modificar Si la opción **"Excep. FDN"** ha sido activada, después de introducir el código PIN2, Vd. podrá actualizar el directorio fijo "FDN" (actualización del directorio "FDN" con la tecla  $\circledcirc$ ). Consultar Consultar la lista de números FDN. Exc. Se prohibe llamar a números que no estén "perso." almacenados en el grupo **"Personal"**. **Prohibiciones de llamadas**

## **Redes**

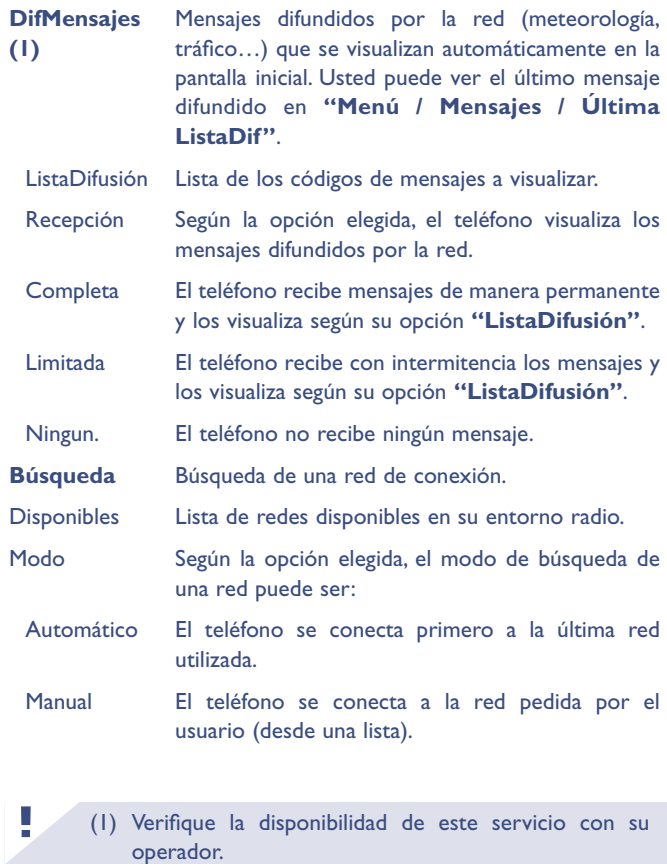

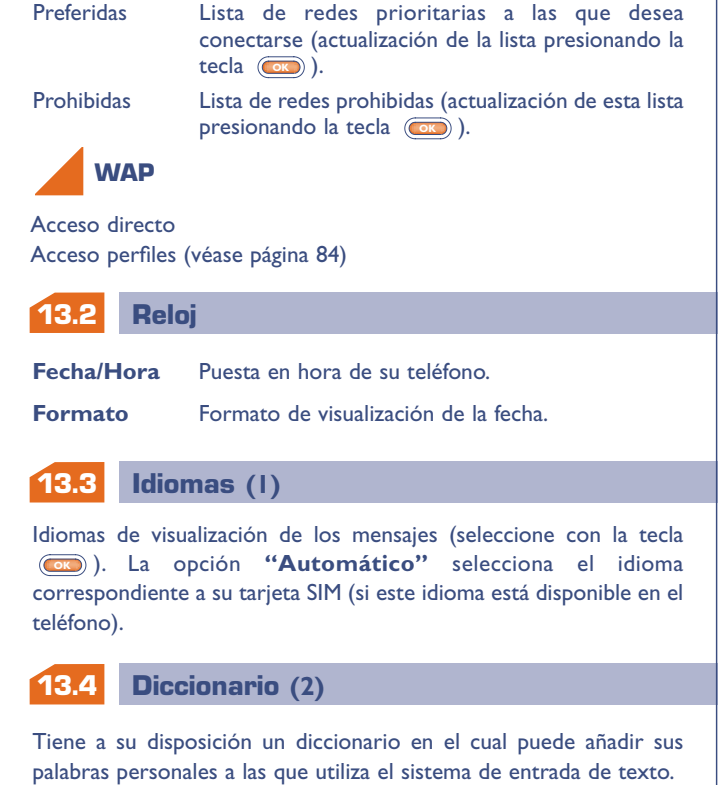

**!**

(2) Según el modelo de su teléfono y el idioma.

<sup>(1)</sup> Según el modelo de su teléfono.

Usted puede añadir, modificar o borrar palabras en su diccionario

(1) Verifique la disponibilidad de este servicio con su operador. **! 13.9 Doble línea 13.8 Desconexión automática 13.10 78 Descon. auto** Al activar esta opción, el teléfono se apaga automáticamente si no se utiliza (ninguna pulsación de tecla ni llamada, ningún mensaje recibido) durante un tiempo determinado (introduzca este  $t$ iempo – confirme con la tecla  $(\overrightarrow{OR})$ ). **Teclado Bloq.** Al activar esta opción, el teclado se bloquea automáticamente (en caso de no utilizar el teléfono durante cierto tiempo). Esta función le permite pasar de la línea 1 a la línea 2 (1) (véase página 24). **Teclado bloqueado** CualquierTecl Después de presionar cualquier tecla (1 a #). **13.5 Modo de entrada de texto !** (1) Según el idioma. **13.7 13.6 77 Descolgado** Le permite seleccionar la manera de descolgar una llamada. Automático Descolgado automático (sin pulsación de tecla) después de 2 timbres (opción posible sólo cuando el teléfono está conectado a un accesorio audio). **Luz** Intensidad de la luz (ajustar con la tecla  $\left(\frac{\partial x}{\partial x}\right)$ ); Se recomienda la intensidad mínima para ahorrar la batería. No obstante, puede utilizar la tecla (\*@) (pulsación larga) para encender la luz. **Contraste** Contraste de la pantalla (ajustar con  $(\overline{\bullet})$ ). Acceso a los diferentes modos de entrada de texto (1). **Pantalla Descolgado** utilizando las opciones de la tecla  $\circ$ .

Tecla =  $\bullet$  Después de presionar la tecla  $\bullet$  .

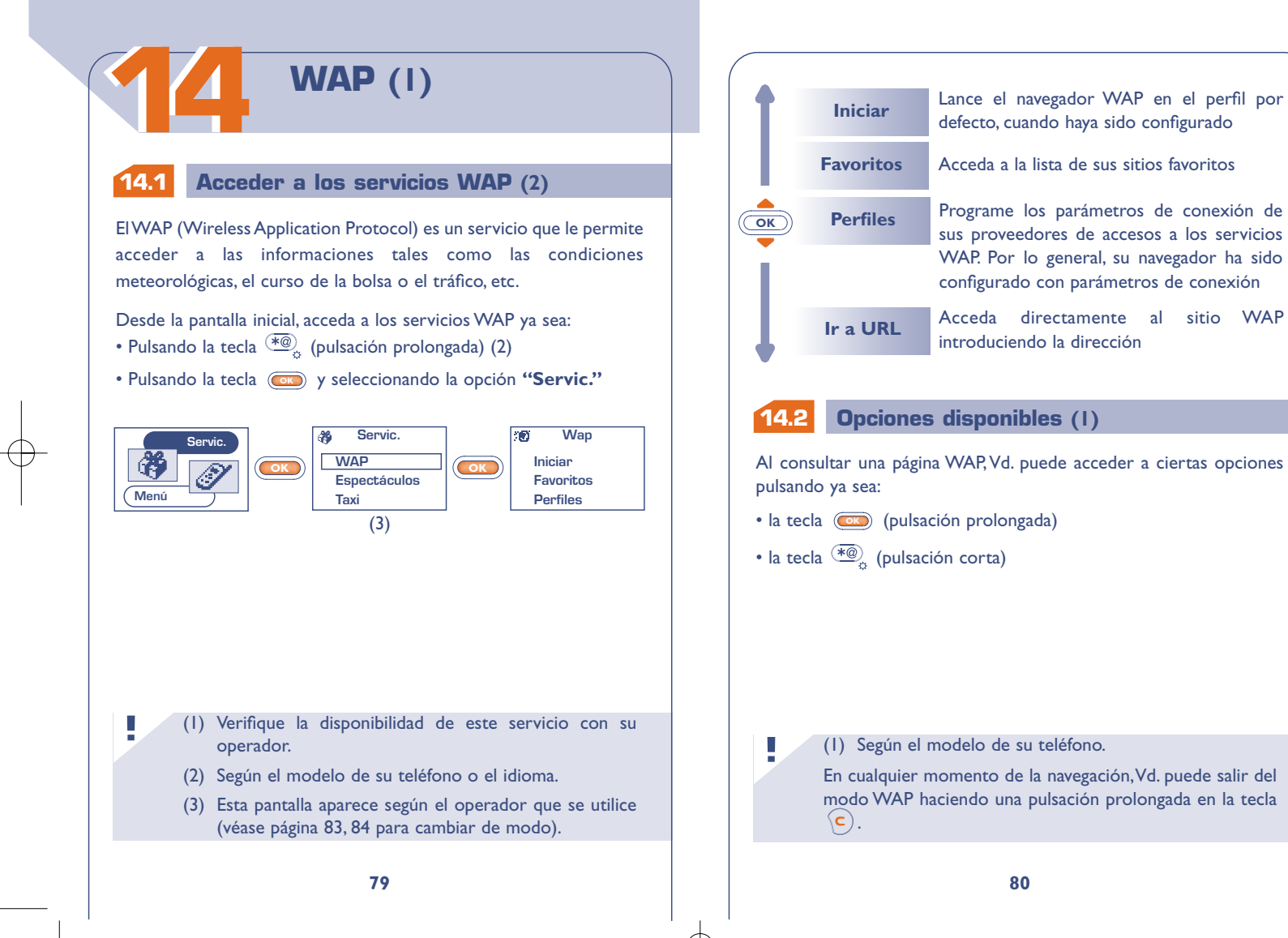

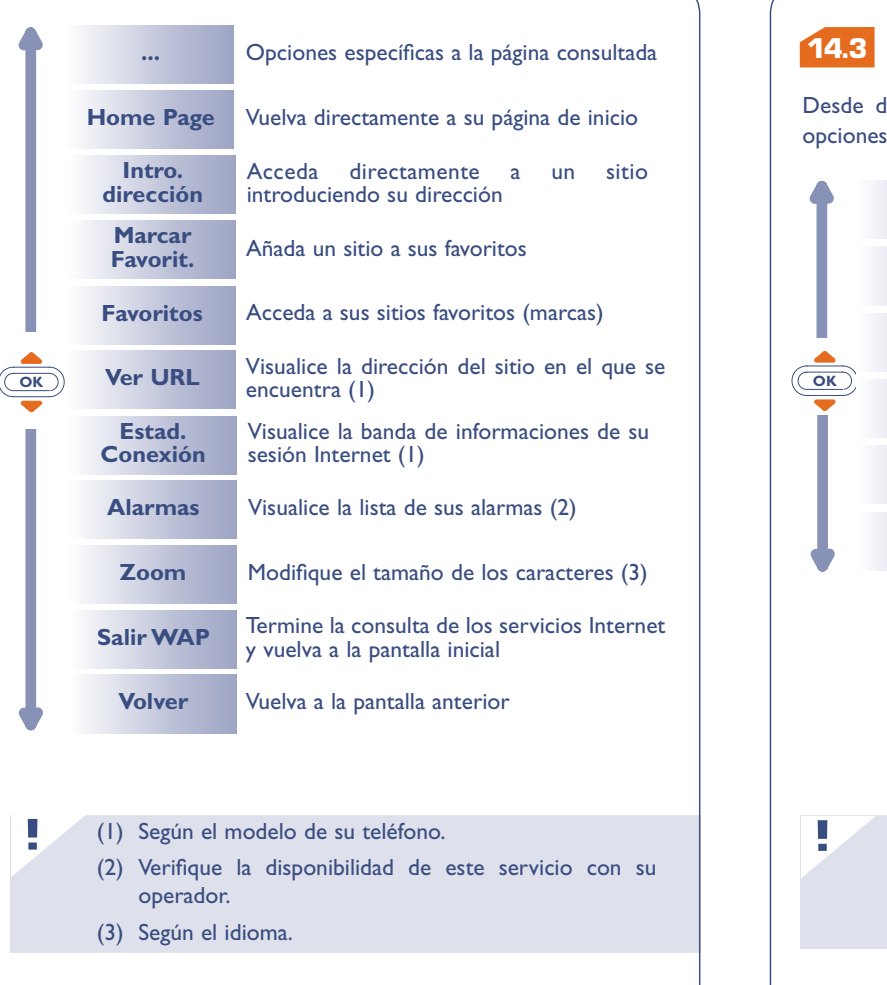

## **Configurar el acceso (1)**

de la lista de perfiles, seleccione un perfil y acceda a las siguientes pulsando la tecla  $(\bullet)$ .

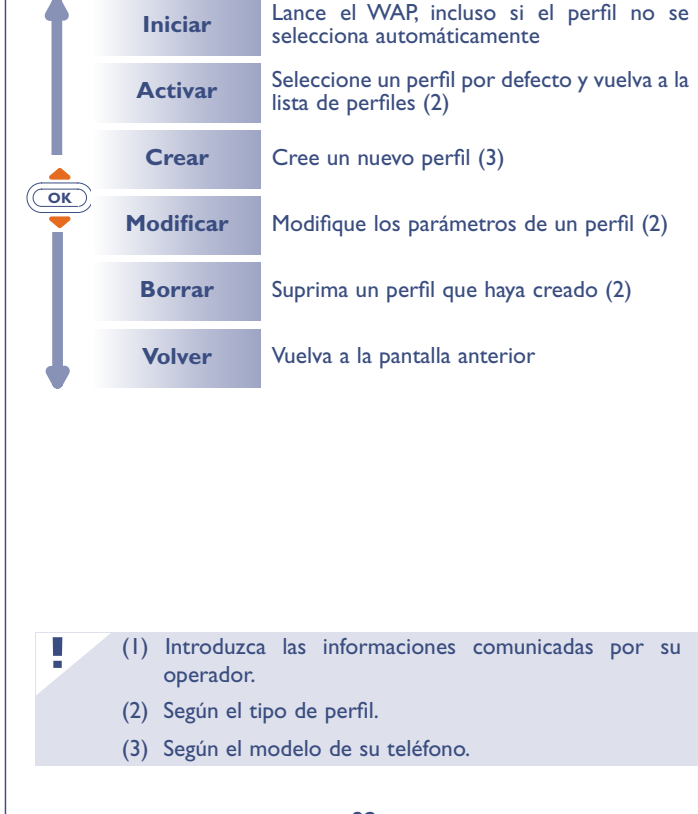

Para crear un nuevo perfil, deberá introducir obligatoriamente los parámetros siguientes (1):

- Nombre perfil
- Homepage
- Dirección Perfil
- Seguridad: Normal (puerto 9201) / Seguro (puerto 9203)
- Login GSM (Nom.Usuar)
- Contraseña GSM
- Número de acceso
- Tipo de acceso (Digital/Analógico)
- Luego seleccione la opción "**Confirmar**"

**83**

## **14.4 Lanzar WAP (1)**

**!**

Al seleccionar **Ajustes/Servic./WAP**,Vd. puede acceder a un menú que le permite modificar los parámetros de lanzamiento de su navegador:

• **Acceso "Directo":** Al seleccionar Servic./WAP desde la pantalla inicial,Vd. accede automáticamente a su Homepage WAP.

• **Acceso "Perfiles":** Al seleccionar Servic./WAP desde la pantalla inicial,Vd. accede a la pantalla siguiente:

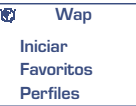

(1) Según el tipo de perfil. **!**

(1) Introduzca las informaciones comunicadas por su operador.

**1515**

# **GARANTÍA**

Le felicitamos por haber elegido este teléfono y deseamos que quede satisfecho con su elección.

Independientemente de la garantía legal que le beneficia a Vd., este teléfono y sus accesorios están garantizados ante cualquier defecto de fabricación durante un (1) año, a partir de la fecha de compra que figura en su factura, a excepción de las baterías cuya garantía es de seis (6) meses. Sin embargo, si la garantía en vigor en su país supera un (1) año, ésta no se verá afectada por la presente garantía del fabricante.

A titulo de la presente garantía, debe usted comunicar, sin el menor retraso, a su vendedor (o a cualquier centro técnico de mantenimiento, cuya lista figura en el sitio Web www.alcatel.es) todos los fallos constatados y presentarle el certificado de garantía debidamente cumplimentado y/o la factura de compra donde se indique claramente: Nombre, Modelo, Imei, fecha y vendedor.

Alcatel, a su discreción, decidirá en pleno derecho reemplazar, o reparar según los casos, todo o parte del material declarado defectuoso y la presente garantía cubrirá los gastos de piezas y de mano de obra con exclusión de cualquier otro coste. La reparación o el reemplazo podrán ser realizados con unidades reacondicionadas y cuyo funcionamiento sea equivalente al de un producto nuevo.

Las intervenciones realizadas a título de la presente garantía, no interrumpen ni prolongan la duración de ésta bajo ningún concepto.

La presente garantía no se aplica a los deterioros o daños ocasionados por:

- 1) el incumplimiento de las instrucciones de uso o de instalación,
- 2) el incumplimiento de las normas técnicas y de seguridad en vigor en la zona geográfica de utilización,
- 3) el mantenimiento equivocado de las fuentes de energía y de instalación eléctrica general,
- 4) los accidentes o las consecuencias del robo del vehículo en el que se encuentra el móvil, actos e vandalismo, golpes, caídas, mal uso, rayos, incendios, humedad, corrosión, infiltración de líquidos o intemperies,
- 5) la asociación o la integración del material en equipos no suministrados o recomendados por Alcatel, salvo acuerdo escrito,
- 6) la intervención modificación, aperturas del producto o reparaciones realizadas por personas no autorizadas por Alcatel o el centro de mantenimiento autorizado,
- 7) la utilización del material con una finalidad diferente de aquella para la que fue fabricado,
- 8) el desgaste normal,
- 9) el mal funcionamiento ocasionado por elementos exteriores (ejemplo: perturbaciones eléctricas producidas por otros equipos, variaciones de tensión de la corriente eléctrica y/o de las líneas telefónicas).
- 10)las modificaciones o adaptaciones realizadas en el material, aunque sean obligatorias, debido a la evolución de la reglamentación, que el software del producto requiera de actualización debido a modificaciones en los parámetros de la red celular,
- 11) Alcatel se reserva el derecho de realizar actualizaciones en los productos sin que por ello esté obligado a realizarlas en los

productos ya vendidos o sean causa de devolución de los mismos.

12) los fallos de conexión provocados por una mala propagación o causados por la ausencia de recubrimiento de la cobertura de los relés de radio.

Los teléfonos o accesorios cuyas marcas y números de serie hayan sido retirados o modificados, así como los teléfonos que tengan una etiqueta despegada o deteriorada, se excluirán de la presente garantía.

Las disposiciones descritas anteriormente constituyen el único recurso que pueda ser ejercido ante el fabricante en caso de defectos del teléfono o del accesorio; la presente garantía excluye cualquier otra garantía explícita o implícita a excepción de la garantía legal en vigor en el país del usuario.

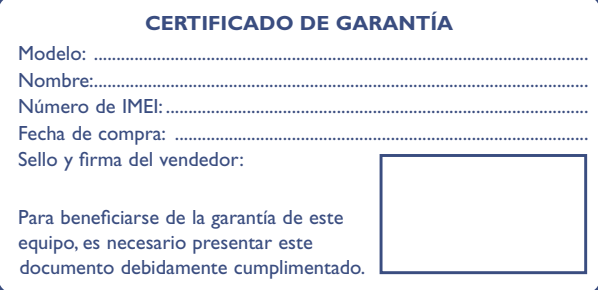

En el caso de que se pruebe que la reparación llevada a cabo no es satisfactoria y los defectos detectados son evidentes de nuevo en un periodo no mayor de 3 meses, usted tendrá el derecho de reclamar la sustitución de los equipos por otros de idénticas características o la devolución del precio originalmente pagado.

Regístrese en www.alcatel.es para obtener el máximo de su garantía.

# **TABLA DE 1616 CARACTERES**

Para introducir una palabra, pulse sucesivamente la tecla que corresponda a la letra deseada hasta que ésta aparezca.

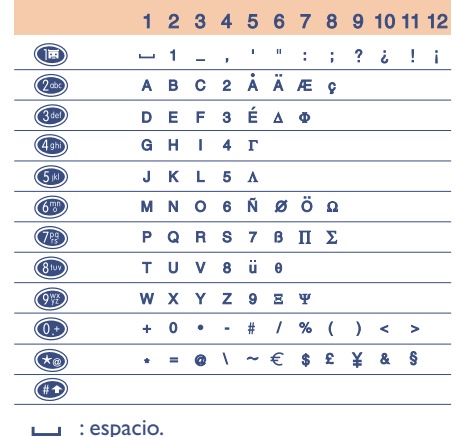

Al hacer una pulsación corta en la tecla  $\left(\frac{\pi}{n}\right)$  la barra de símbolos se visualice y el cursor se posiciona por defecto sobre el "•". La tecla **OK** le permite desplazarse de izquierda a derecha.

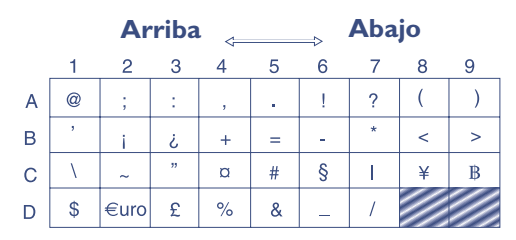

# **ACCESORIOS (1)**

**1717** La última generación de teléfonos móviles Alcatel ofrece una amplia gama de accesorios:

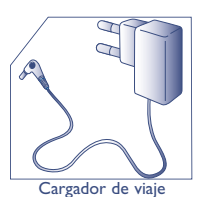

C 57

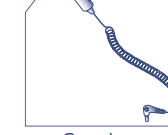

Cargador para encendedor de vehículo C 56

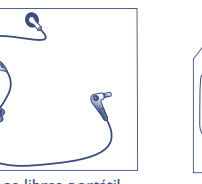

Manos libres portátil M 13

**!**

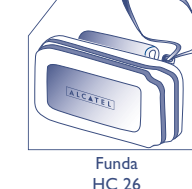

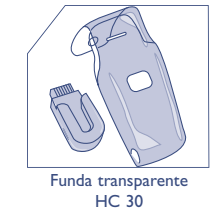

Batería B 58

(1) Según el modelo de su teléfono y la disponibilidad. Los cargadores de su teléfono móvil están en conformidad con la norma de seguridad para los equipos de tratamiento

de la información y de de oficina y diseñados sólo para este uso.

**Sólo utilice baterías, cargadores y accesorios Alcatel compatibles con el modelo de su teléfono móvil.**

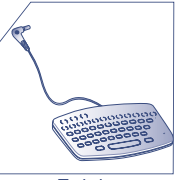

**!**

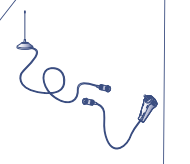

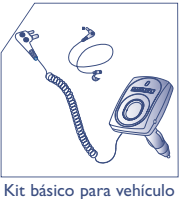

MP 79

**Teclado** KB 1

Kit de antena A 3

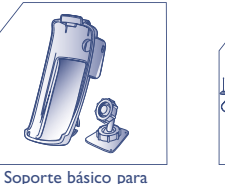

vehículo MP 85

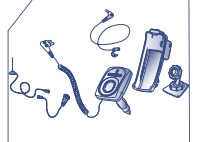

Kit manos libres "Instálelo Vd. mismo" para vehículo MP 86

Manos libres funcional M 16

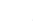

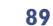

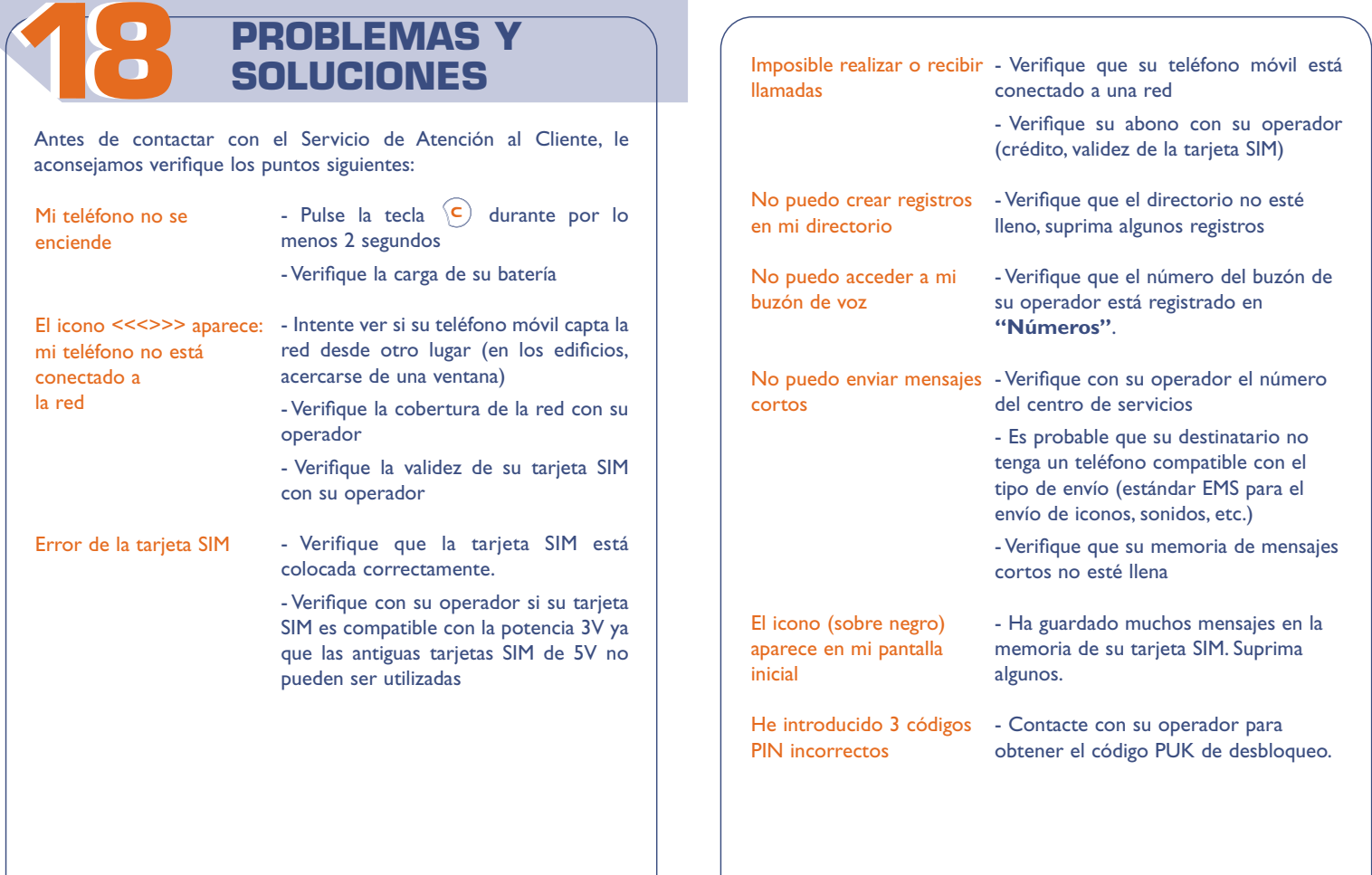

┯

El icono  $\overline{\mathbb{S}}$  siempre está activado

Ya no puedo guardar mis nuevos objetos descargados

He conectado el cargador, - El indicador de carga puede tardar pero - el indicador de carga no

se visualiza."

- el indicador de carga se - Retire la batería del teléfono y vuelva visualiza sin animarse."

- Vaya a **Menú/Eventos** y consulte todos los eventos

- Borre sus recordatorios vocales o antiguos objetos descargados en **"Menú/MisOpcion./Info.Recibidas"**

unos minutos para iniciar si la batería está demasiado descargada. Espere unos minutos, el teléfono empezará su carga

a insertarla, el teléfono empezará su

normalmente.

carga normalmente.

Notas: